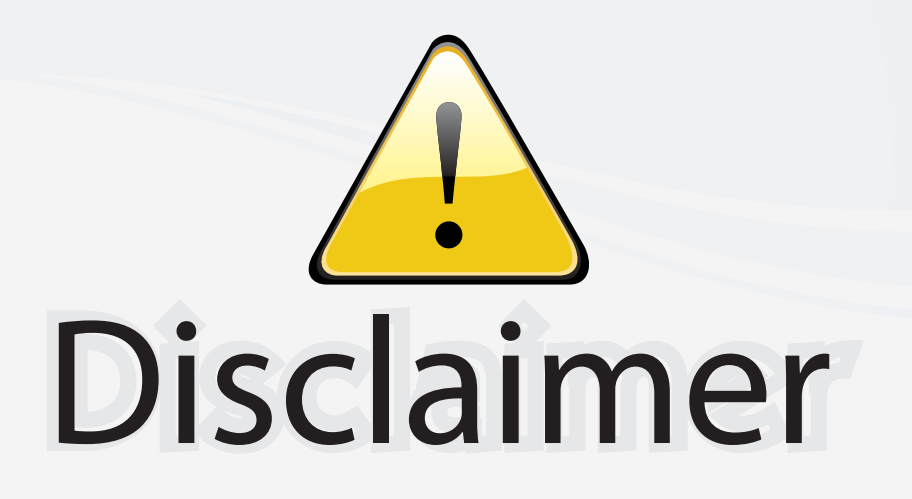

This user manual is provided as a free service by FixYourDLP.com. FixYourDLP is in no way responsible for the content of this manual, nor do we guarantee its accuracy. FixYourDLP does not make any claim of copyright and all copyrights remain the property of their respective owners.

About FixYourDLP.com

FixYourDLP.com (http://www.fixyourdlp.com) is the World's #1 resource for media product news, reviews, do-it-yourself guides, and manuals.

Informational Blog: http://www.fixyourdlp.com Video Guides: http://www.fixyourdlp.com/guides User Forums: http://www.fixyourdlp.com/forum

FixYourDLP's Fight Against Counterfeit Lamps: http://www.fixyourdlp.com/counterfeits

# Sponsors:

RecycleYourLamp.org – Free lamp recycling services for used lamps: http://www.recycleyourlamp.org

Lamp Research - The trusted 3rd party lamp research company: http://www.lampresearch.com

Discount-Merchant.com – The worlds largest lamp distributor: http://www.discount-merchant.com

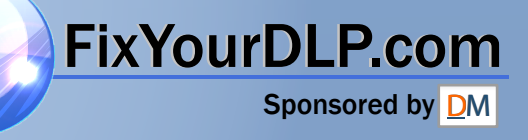

#### **TABLE OF CONTENTS**

FixYourDLP.com

**INHALTSVERZEICHNIS TABLE DES METIERES INDICE INDICE ÍNDICE INNHOLDSFORTEGNELSE** 

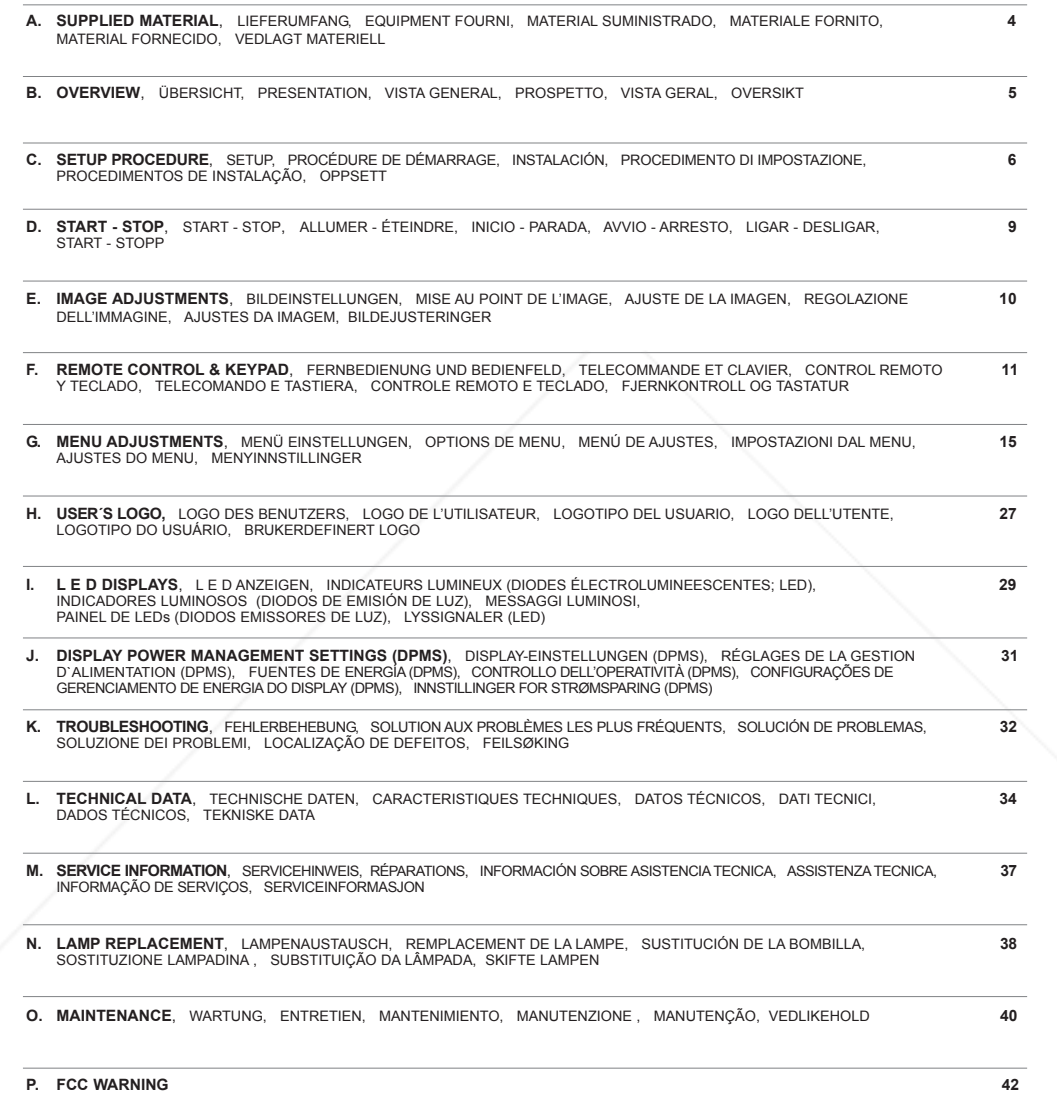

**3** THE TRUSTED SOURCE FOR PR<del>OJECTO</del>R LAMPS AND ACCESSORIES

 $\begin{array}{|l|}$  M2 UG rev 02 -2.qxd 30.07.2002 10:33 Pags

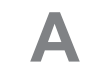

**SUPPLIED MATERIAL** LIEFERUMFANG EQUIPMENT FOURNI MATERIAL SUMINISTRADO MATERIALE FORNITO MATERIAL FORNECIDO VEDLAGT MATERIELL

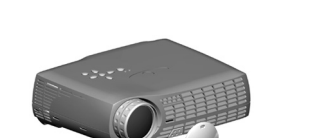

DLP Projector with lens cap DLP Projektor mit Schutzkappe Projecteur DLP avec protection lentille Proyector DLP con tapa del lente Proiettore DLP con coperchietto Projetor DLP com protetor de lente DLP-projektor med linsedeksel

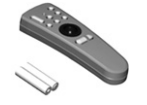

Remote control with batteries Fernbedienung mit Batterien Télécommande avec batteries Control remoto con pilas Telecomando con batterie Controle remoto com pilhas Fjernkontroll med batterier

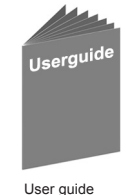

Benutzer Handbuch Guide d'utilisateur Guía del usario Manuale d'uso Guia do usuário Bruker veiledning

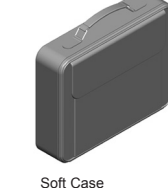

Tragetasche Etui souple Funda Valigetta Maleta Myk veske

**D**

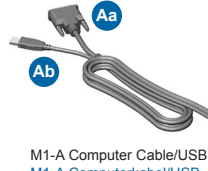

**A**

M1-A Computerkabel/USB Câble d'ordinateur M1-A/USB Cable de ordenador M1-A/USB Cavo computer M1-A /USB Cabo para computador M1-A/USB Datamaskinkabel M1-A/USB

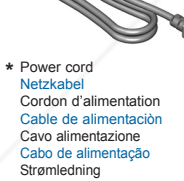

**B**

Audio Cable **\*** Audiokabel Câble audio Cable de audio Cavo audio Cabo de Áudio Audiokabel

**C**

#### C-Video/Audio Cable C-Video/Audio kabel Câble C-vidéo/audio Conexión de C-vídeo/audios Cavo C-video/audio Cabo de C-Vídeo/Áudio C-Video/Audio kabel **\***

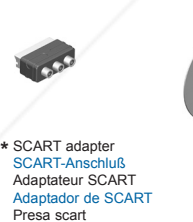

**\***

Adaptador SCART SCART-adapter

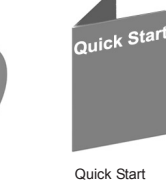

Quick Start Schnell Start Guide de démarrage rapide Arranque Rápido Avvio rapido Início Rápido Kort innføring

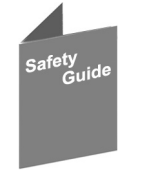

Safety Guide Sicherheitsanweisungen Consignes de sécurité Guía de seguridad Guida di sicurezza Guia de segurança Sikkerhetsforskrifter

FIXYOUFDLP.COUNTERATE Länder abhängig Dépendant du pays Depende del país Dipendentemente al paese di destinazione Dependendo do país Områdeavhengig

Sponsored by DM

**BUERVIEW BESTANDTEILE PRESENTATION VISTA GENERAL PROSPETTO VISTA GERAL OVERSIKT** 

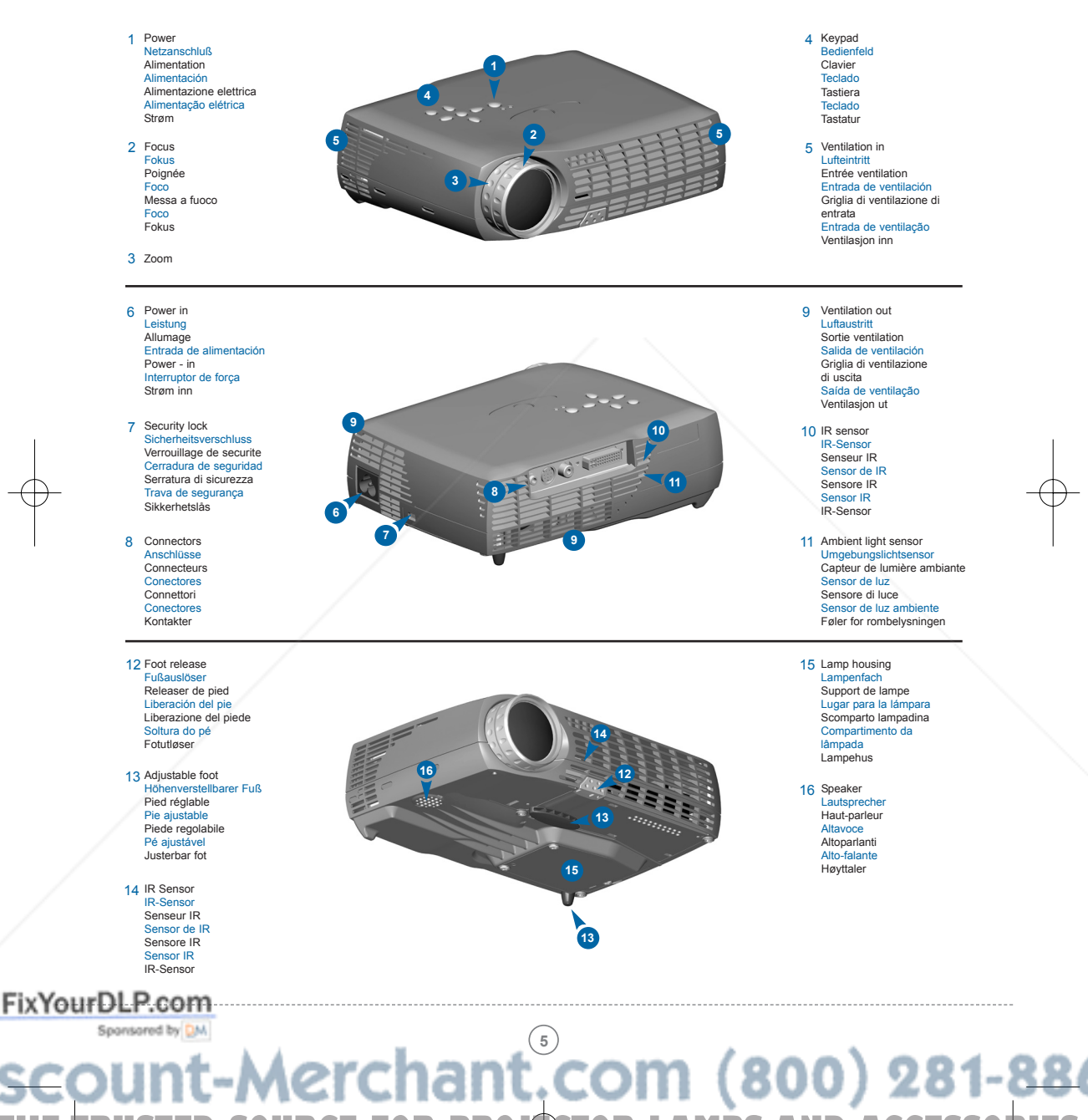

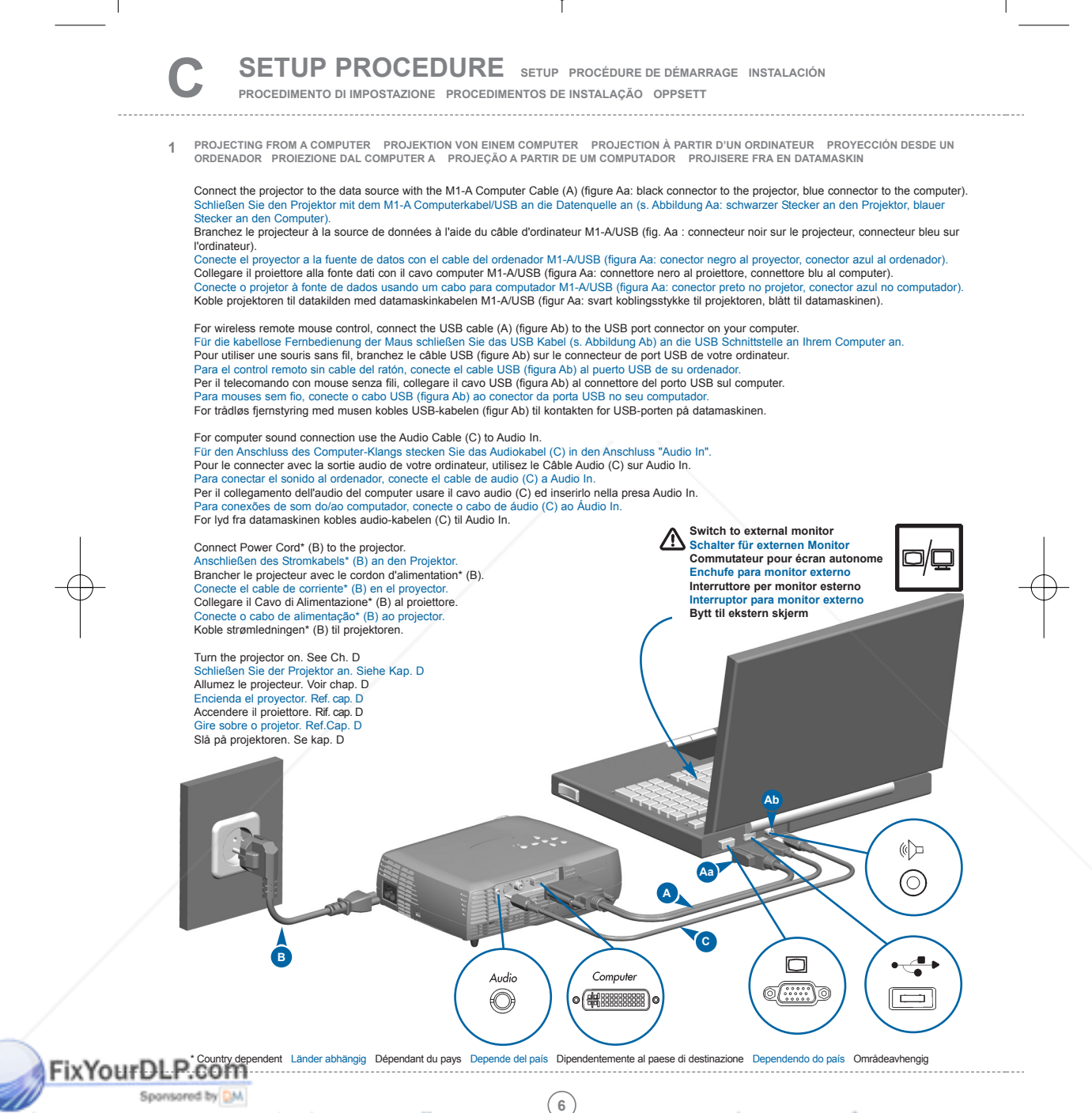

### **SETUP PROCEDURE SETUP PROCÉDURE DE DÉMARRAGE INSTALACIÓN**

**PROCEDIMENTO DI IMPOSTAZIONE PROCEDIMENTOS DE INSTALAÇÃO OPPSETT**

- - PROJECTING FROM A COMPOSITE VIDEO SOURCE PROJEKTION VON EINE BAS-VIDEOQUELLE AUS PROJECTION A PARTIR D'UNE SOURCE<br>VIDÉO COMPOSITE PROYECCIÓN DESDE UNA FUENTE COMPUESTA DE VIDEO PROIEZIONE DA UNA FONTE VIDEO COMPOST **PARTIR DE UMA FONTE DE VIDEO COMPOSTO PROJISERE FRA EN COMPOSITE VIDEO-KILDE 2**

Connect the projector to the Video source with the C-Audio/Video Cable (D). Anschließen des Projektors mit dem C-Video/Audio kabel (D) an die Videoquelle. Brancher le projecteur à la source vidéo avec le câble C-Vidéo/Audio (D). Conectar el proyector a la fuente de video con el cable de C-Vídeo/Audios (D).<br>Collegare il proiettore a la fonte Video con il cavo C-Video/Audio (D).<br>Ligue o projector à fonte de vídeo com o cabo de C-Vídeo/Áudio (D). Koble projektoren til videokilden med C-Video/Audio kabelens (D).

Connect Power Cord\* (B) to the projector. Anschließen des Stromkabels\* (B) an den Projektor. Brancher le projecteur avec le cordon d'alimentation\* (B). Conecte el cable de corriente\* (B) en el proyector. Collegare il Cavo di Alimentazione\* (B) al proiettore. Conecte o cabo de alimentação\* (B) ao projector. Koble strømledningen\* (B) til projektoren.

Turn the projector on. See Ch. D Schließen Sie der Projektor an. Siehe Kap. D Allumez le projecteur. Voir chap. D Encienda el proyector. Ref. cap. D Accendere il proiettore. Rif. cap. D Gire sobre o projetor. Ref.Cap. D Slå på projektoren. Se kap. D

**B**

\* Country dependent Länder abhängig Dépendant du pays Depende del país Dipendentemente al paese di destinazione Dependendo do país Områdeavhengig

Audio in

 $\bigcirc$ 

Sponsored by DM **7**

THE TRUSTED SOURCE FOR PR<del>OJECTO</del>R LAMPS AND ACCESSORIES

Video

 $\circledcirc$ 

**D**

Audio

Video  $\overline{1}$ 

⊙  $\odot$ 

#### **SETUP PROCEDURE SETUP PROCÉDURE DE DÉMARRAGE INSTALACIÓN**

**PROCEDIMENTO DI IMPOSTAZIONE PROCEDIMENTOS DE INSTALAÇÃO OPPSETT**

**PROJECTING FROM AN S-VIDEO SOURCE PROJEKTION VON EINER S-VIDEO-QUELLE PROJECTION À PARTIR D'UNE SOURCE S-VIDEO PROYECCIÓN DESDE UNA FUNETE DE S-VIDEO PROIEZIONE DA UNA FONTE S-VIDEO PROJEÇÃO A PARTIR DE UMA FONTE S-VIDEO PROJISERE FRA EN S-VIDEO-KILDE 3**

Connect the projector to the S-Video source with the S-Video cable\* (E). Anschließen des Projektors mit dem S-Videokabel\* (E) an die S-Videoquelle. Brancher le projecteur à la source S-Vidéo avec le câble S vidéo\* (E). Conectar el proyector a la fuente S-Video con el cable S-Video\* (E). Collegare il proiettore a la fonte Video-S con il cavo\* S-Video (E). Ligue o projector à fonte de S-Video com o cabo de S-Video\* (E). Koble projektoren til S-Videokilden med S-Videokabelen\* (E).

For video sound connection use the C-Video/Audio Cable (D) to Audio In. Für den Anschluss des Video-Tons stecken Sie das C-Video-/Audiokabel (D) in den Anschluss "Audio In". Pour le connecter avec un système audio et vidéo, utilisez le Câble Audio/Vidéo (D) sur Audio In.<br>Para la conexión del sonido de video, conecte el cable de C-Video/Audio (D) al Audio In.<br>Per il collegamento dell'audio del Para conectar o som do vídeo, use o cabo C-Video/Audio (D) em Audio In. For lyd fra videoen kobles C-Video/Audio-kabelen (D) til Audio In.

Connect Power Cord\* (B) to the projector. Anschließen des Stromkabels\* (B) an den Projektor. Brancher le projecteur avec le cordon d'alimentation\* (B). Conecte el cable de corriente\* (B) en el proyector. Collegare il Cavo di Alimentazione\* (B) al proiettore. Conecte o cabo de alimentação\* (B) ao projector. Koble strømledningen\* (B) til projektoren.

Turn the projector on. See Ch. D Schließen Sie der Projektor an. Siehe Kap. D Allumez le projecteur. Voir chap. D Encienda el proyector. Ref. cap. D Accendere il proiettore. Rif. cap. D Gire sobre o projetor. Ref.Cap. D Slå på projektoren. Se kap. D

**B**

Sponsored by DM

\* Country dependent Länder abhängig Dépendant du pays Depende del país Dipendentemente al paese di destinazione Dependendo do país Områdeavhengig

Audio in

 $\bigcirc$ 

**8**

S-Video

 $\widehat{(\cdot,\cdot)}$ 

THE TRUSTED SOURCE FOR PR<del>OJECTO</del>R LAMPS AND ACCESSORIES

**E**

S-Video

Audio

⊚

**D**

**START - STOP D START - STOP ALLUMER - ÉTEINDRE INICIO - PARADA AVVIO - ARRESTO LIGAR - DESLIGAR START - STOP**

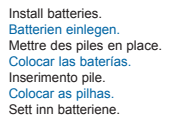

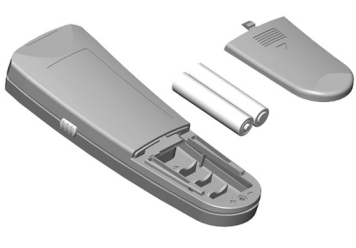

Switch ON to operate remote control. Auf ON stellen, um die Fernbedienung einzuschalten.<br>Mettez sur position ON pour utiliser la télécommande.<br>Poner el conmutador en ON para activar el control remoto.<br>Posizionare su ON per attivare il telecomando. Coloque em on para ligar o controle remoto. Trykk på ON for å slå på fjernkontrollen.

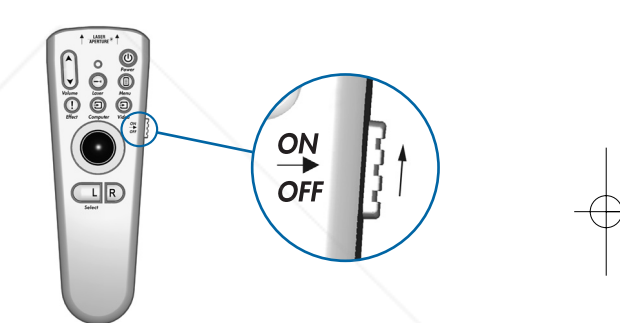

Press the power button to tum the projector on.<br>Drücken Sie den Stromschalter, um den Projektor anzustellen.<br>Appuyez sur l'interrupteur de contact pour brancher le projecteur.<br>Puise el boton de encendido para poner en marc

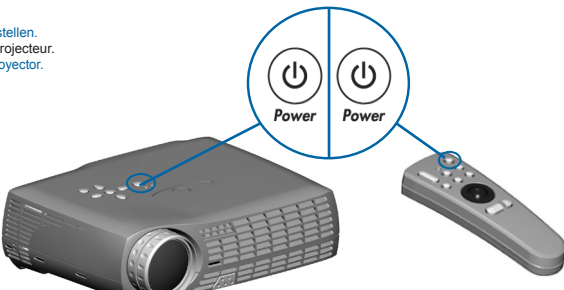

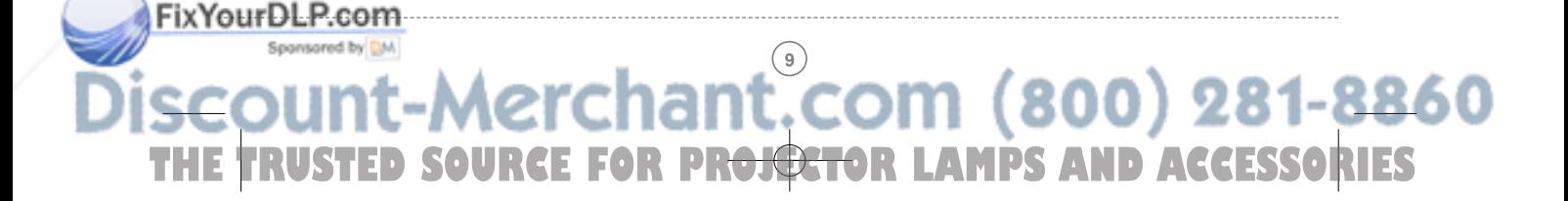

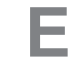

FixYourDLP.com

### **IMAGE ADJUSTMENT BILDEINSTELLUNG MISE AU POINT DE L' IMAGE**

**ADJUSTE DE LA IMAGEN REGOLAZIONE ELL' IMMAGINE ADJUSTES DA IMAGEM JUSTERE BILDET**

Rotate focus ring (F) to adjust picture sharpness.<br>Drehen Sie den Fokusring (F), zur Einstellung der Bildschärfe.<br>Faites tourner la bague de mise au point (F) pour régler la<br>netteté de l'image.<br>Gire el disco del foco (F) p dell'immagine. Gire o botão de foco (F) para ajustar a nitidez da imagem. Vri på foukseringsringen (F) for å justere bildets skarphet.

# Rotate zoom ring (Z) to adjust picture size. Drehen Sie den Zoom-Ring (Z), zur Einstellung der Bildgröße.<br>Faites tourner la bague de zoom (Z) pour régler la taille de l'image.<br>Gire el disco del zoom (Z) para ajustar el tamaño de la imagen.<br>Ruotare l'anello dello zoom

Release the projection foot to adjust display angle (1+2).<br>Lösen Sie den Projektionsfuß, um den Anzeigewinkel einzustellen (1+2).<br>Dévissez le pied de projection pour régler l'angle d'affichage (1+2).<br>Suèlle el pie de proye

Manually adjust rear foot (3). Stellen sie manuell hinteren Fuß (3). Réglez manuellement le pied arrière (3). Ajuste manualmente el pie trasero (3). Regolare manualmente il piede posteriore (3). Ajuste manualmente o pé posterior (3). Juster foten bak på projektoren manuelt (3).

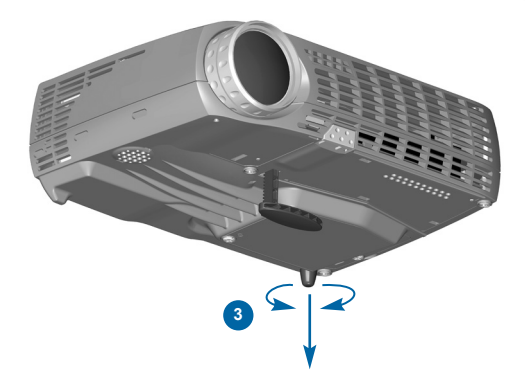

## Spansored by DM **10** THE TRUSTED SOURCE FOR PR<del>OJECTO</del>R LAMPS AND ACCESSORIES

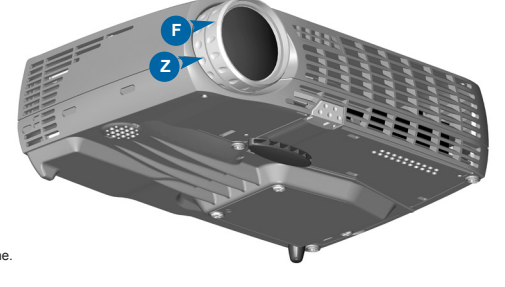

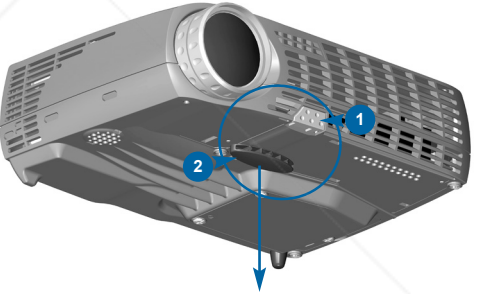

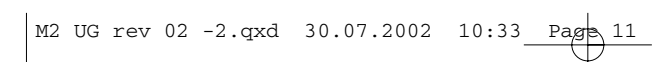

**REMOTE CONTROL & KEYPAD** fernbedienung und bedienfeld telecomande et clavier<br>control remoto y teclado telecomando e tastiera controle remoto e teclado fjernkontroll og tastatur

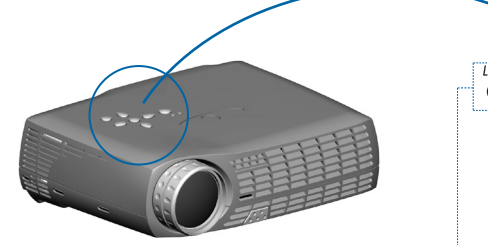

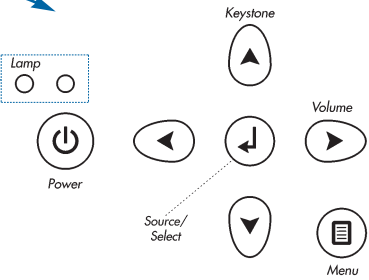

<u> A</u> *Lamp*

**SOLID RED light indicates lamp needs to be replaced. See Ch. N and Ch. J Ein bleibendes RED Licht gibt an, dass die Glühbirne ausgetauscht werden muss. Siehe Kap. N und Kap. J**  Le voyant ROUGE fixe indique que la lampe doit être remplacée. Voir chap. N et cap. J<br>La luz ROJA fija indica que hay que reemplazar la bombilla. Ref. cap. N y cap. J<br>La luce ROSSA fissa indica che occorre sostituire la l

*Lamp*

**FLASHING RED light indicates the projector is overheated. Power off and let cool down. Ein blitzendes RED Licht gibt an, dass der Projektor überhitzt ist. Ausschalten und abkühlen lassen.** Le voyant ROUGE clignotant rapidement indique que le projecteur est en surchauffe.<br>Débrancher l'alimentation et laisser refroidir.<br>La luz ROJA destellante indica que el proyector está recalentado. Desconectar la alimentaci La luce ROSSA lampeggiante indica che il proiettore si è surriscaldato. Scollegare l'alimentazione e lasciare raffreddare.<br>A luz VERMELHA intermitente indica superaquecimento do projetor. Desligar e deixar esfriar.<br>Blinken

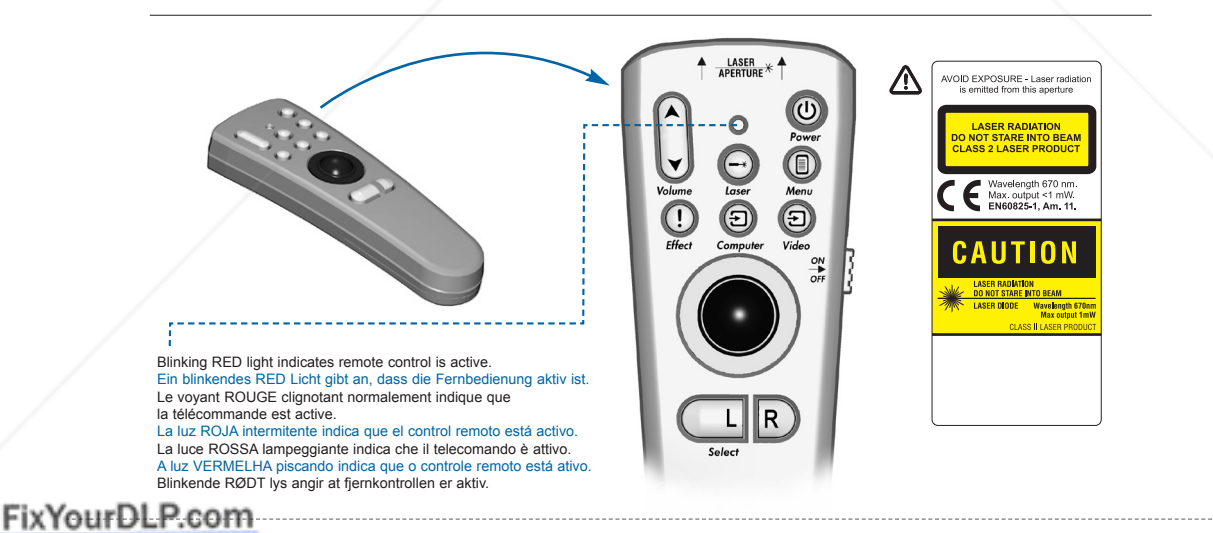

Sponsored by DM **11** THE TRUSTED SOURCE FOR PR<del>OJECTO</del>R LAMPS AND ACCESSORIES

### **REMOTE CONTROL & KEYPAD FERNBEDIENUNG UND BEDIENFELD TELECOMANDE ET CLAVIER**

**CONTROL REMOTO Y TECLADO TELECOMANDO E TASTIERA CONTROLE REMOTO E TECLADO FJERNKONTROLL OG TASTATUR**

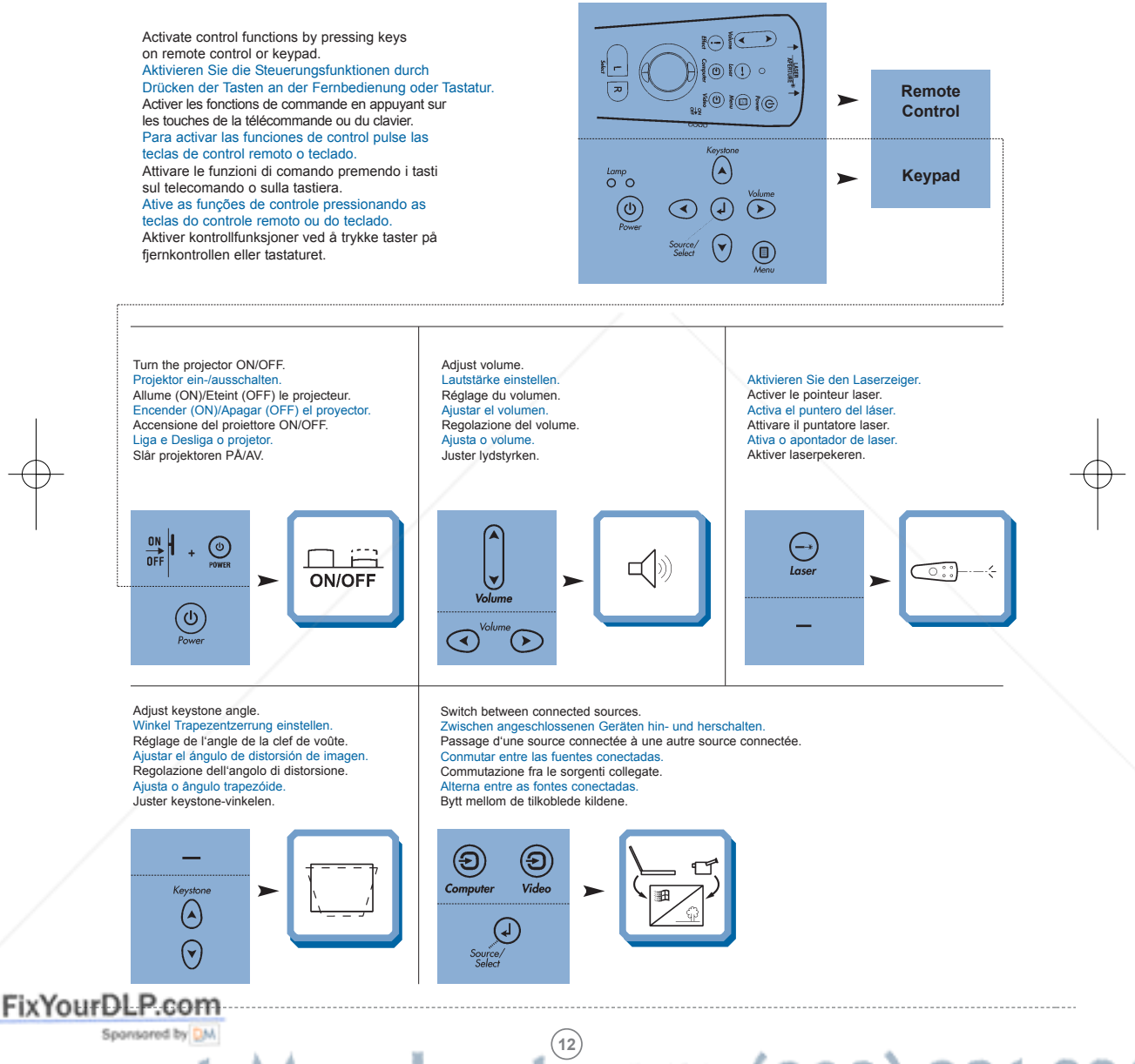

#### **REMOTE CONTROL & KEYPAD FERNBEDIENUNG UND BEDIENFELD TELECOMANDE ET CLAVIER**

**CONTROL REMOTO Y TECLADO TELECOMANDO E TASTIERA CONTROLE REMOTO E TECLADO FJERNKONTROLL OG TASTATUR**

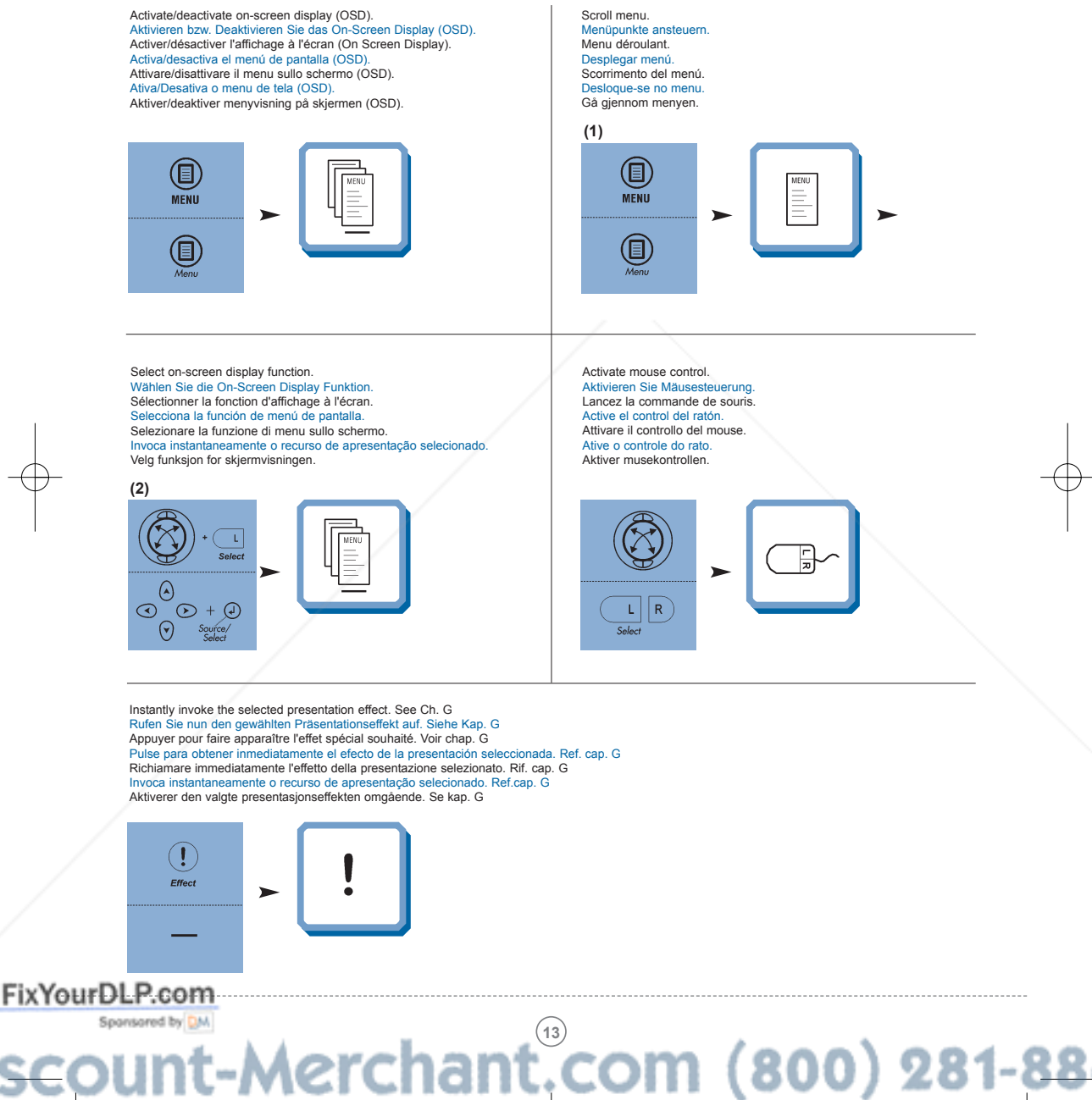

**REMOTE CONTROL & KEYPAD FERNBEDIENUNG UND BEDIENFELD TELECOMANDE ET CLAVIER**

**CONTROL REMOTO Y TECLADO TELECOMANDO E TASTIERA CONTROLE REMOTO E TECLADO FJERNKONTROLL OG TASTATUR**

Pan across the image. Zoom in on part of the image (default "Effect" setting).<br>Zoomen Sie einen Teil des Bildes näher (Standardeinstellung).<br>Zoomer sur une partie de l'image (par défaut option " Effets spéciaux ") Schwenken Sie über das Bild. Se déplacer dans l'image. Pulse para aumentar una parte de la imagen (configuración por defecto). Panorámica de la imagen. Zoomare su parte dell'immagine (impostazione predefinita "Effetto"). Aplica zoom em parte da imagem (configuração padrão de "Efeito"). Panoramica su tutta l'immagine. Panorâmica da imagem. Zoom inn på en del av bildet (standardinnstilling for "Effekt"). Panorer over bildet. **(1) (2)**  $\circled{.}$  $\left( \bf{\large\textbf{.}}\right)$ ┽  $\blacksquare$ Reset picture to full size. Zurük zur Orginalgröße. Retour de l'image à ses dimensions. Restablecer la imagen a tamaño completo. Ripristino dell'immagine all dimensioni massime. Reajuste a imagem a seu tamanho màximo. Tilbakestill bildet til full størrelse. **(3)** Show/hide menu. Zeigen bzw. verdecken Sie das Menü.  $\overline{()}$  $\circledR$ Afficher/cacher le menu. 100% Muestra/oculta el menú. Mostrare/nascondere il menu. **MENU**  $E$  Ffect  $\blacksquare$ Exibe/oculta o menu. Vis/skjul menyen.  $\circledcirc$ Select menu function. Navigate menu. Steuern Sie Menü. Wählen Sie die Menüfunktion.  $\mathbf{L}$ Sélectionner l'option de menu. Dirigez le menu. Navegue el menú. Selecciona la función de menú. Select Traversare il menu. Navigate o menu. Naviger menyen. Selezionare la funzione del menu. Seleciona função do menu. Velg menyfunksjon.  $\overline{\bigodot_{\Omega}^{0}}$  $\bigcirc$  $\circlearrowright$ Source,<br>Select  $\bigodot$ 

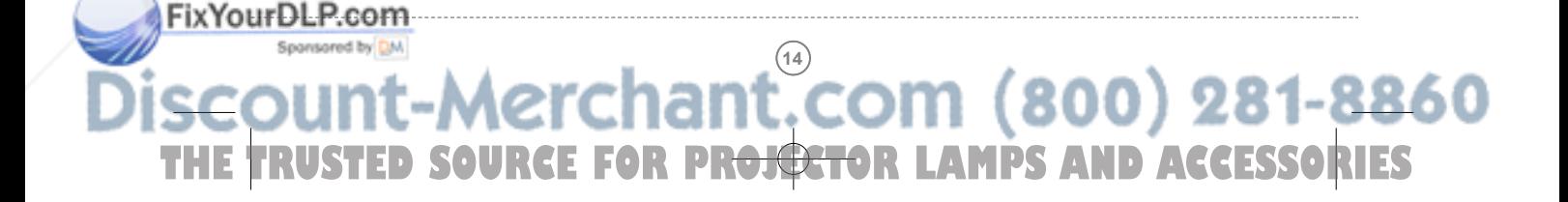

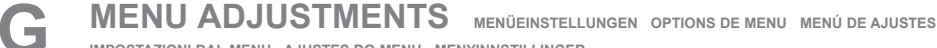

**IMPOSTAZIONI DAL MENU AJUSTES DO MENU MENYINNSTILLINGER**

#### **BASIC MENU FUNCTIONS GRUNDLEGENDE MENÜFUNKTIONEN OPTIONS DU MENU DE BASE**

**FUNCIONES DEL MENÚ BÁSICO FUNZIONI DI BASE DEL MENU FUNÇÕES DO MENU BÁSICO FUNKSJONER PÅ BASIS-MENYEN**

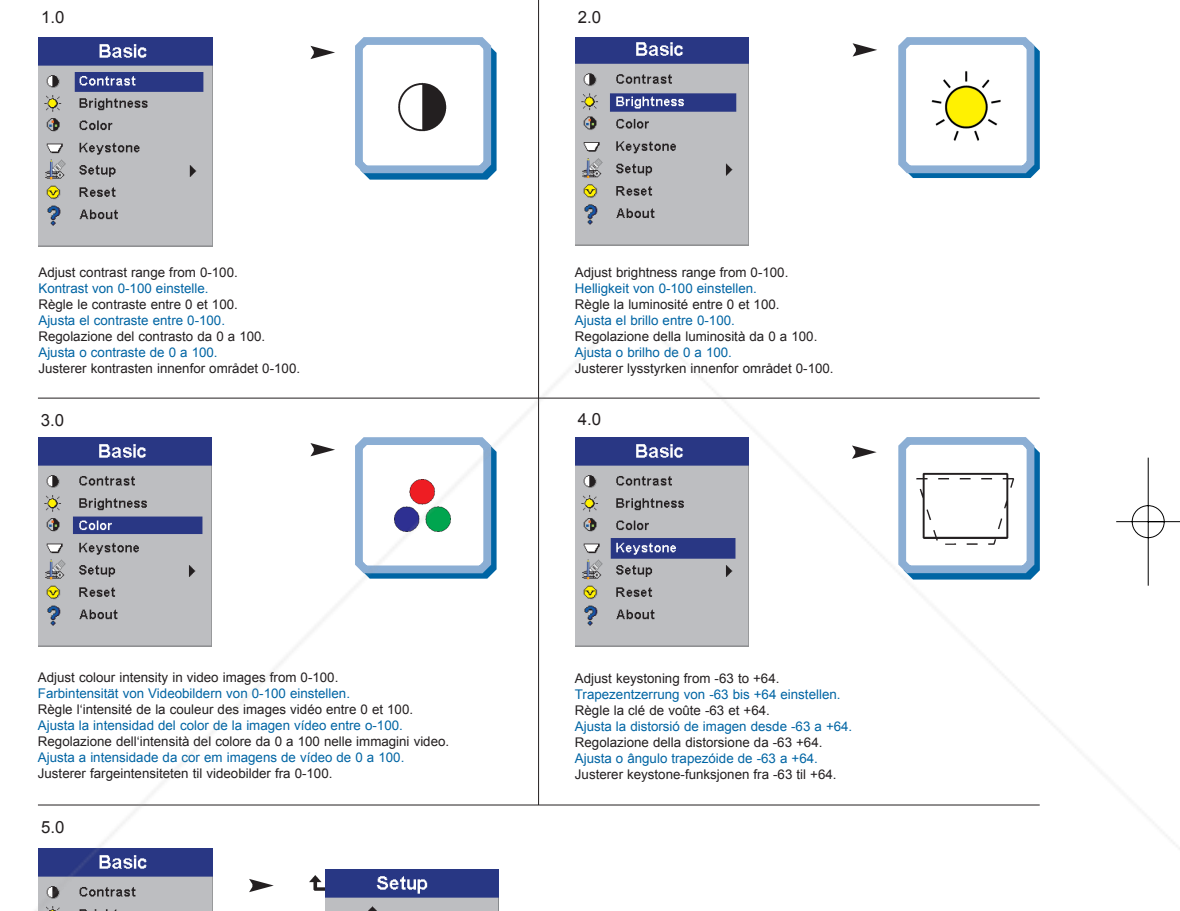

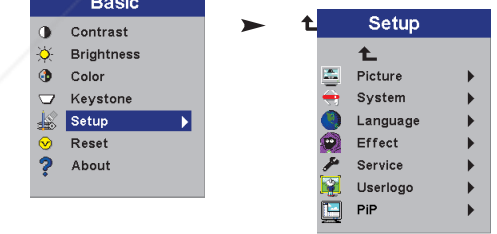

#### FixYourDLP.com Sponsored by DM

**15** THE TRUSTED SOURCE FOR PR<del>OJECTO</del>R LAMPS AND ACCESSORIES

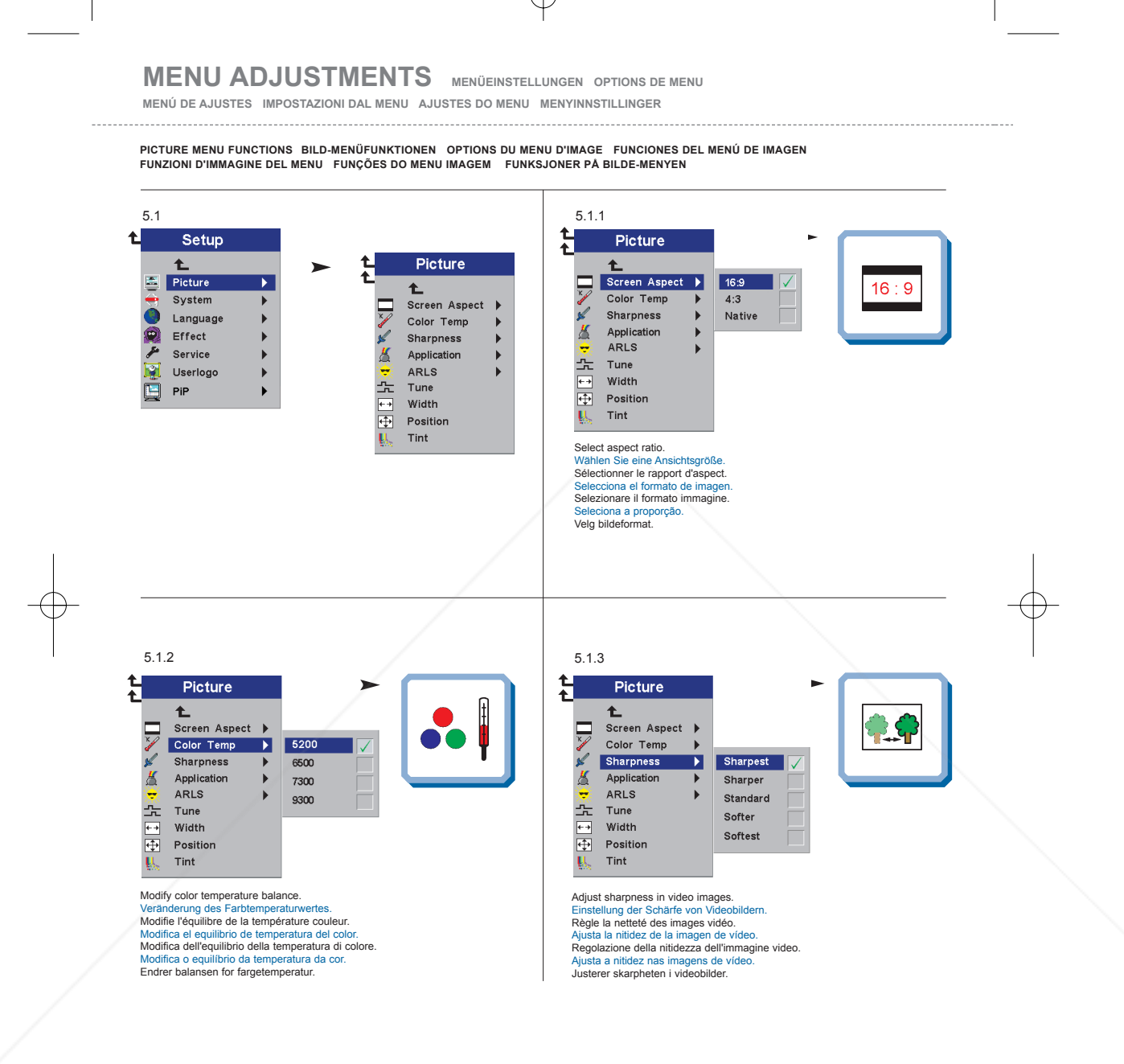

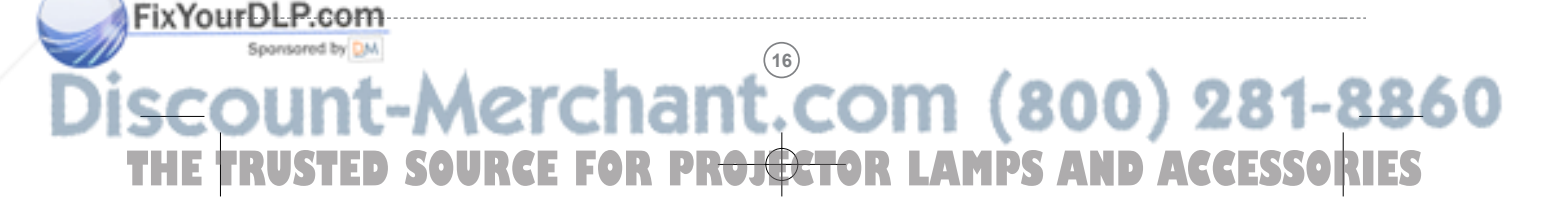

#### **MENU ADJUSTMENTS MENÜEINSTELLUNGEN OPTIONS DE MENU**

**MENÚ DE AJUSTES IMPOSTAZIONI DAL MENU AJUSTES DO MENU MENYINNSTILLINGER**

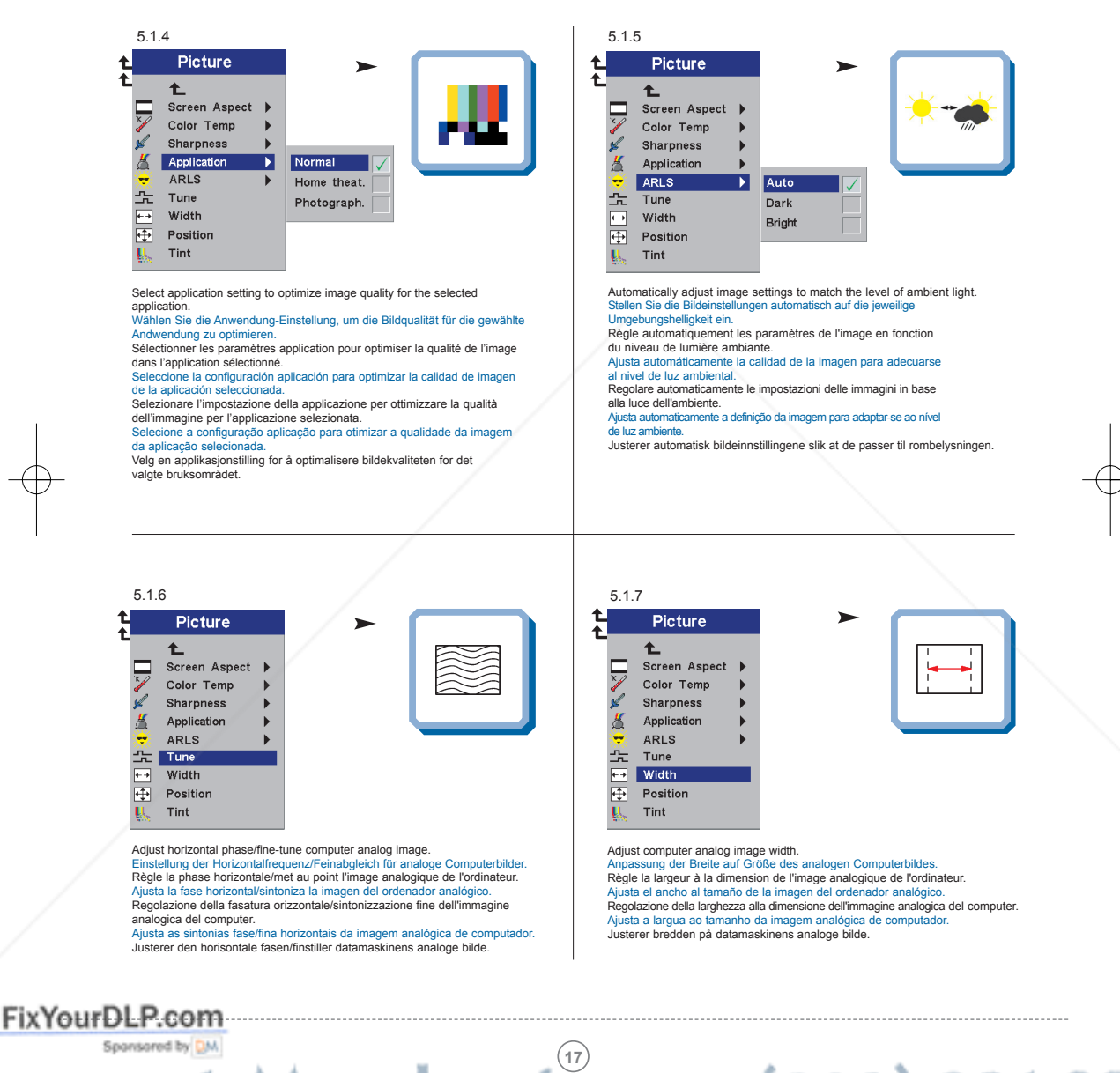

#### **MENU ADJUSTMENTS MENÜEINSTELLUNGEN OPTIONS DE MENU**

**MENÚ DE AJUSTES IMPOSTAZIONI DAL MENU AJUSTES DO MENU MENYINNSTILLINGER**

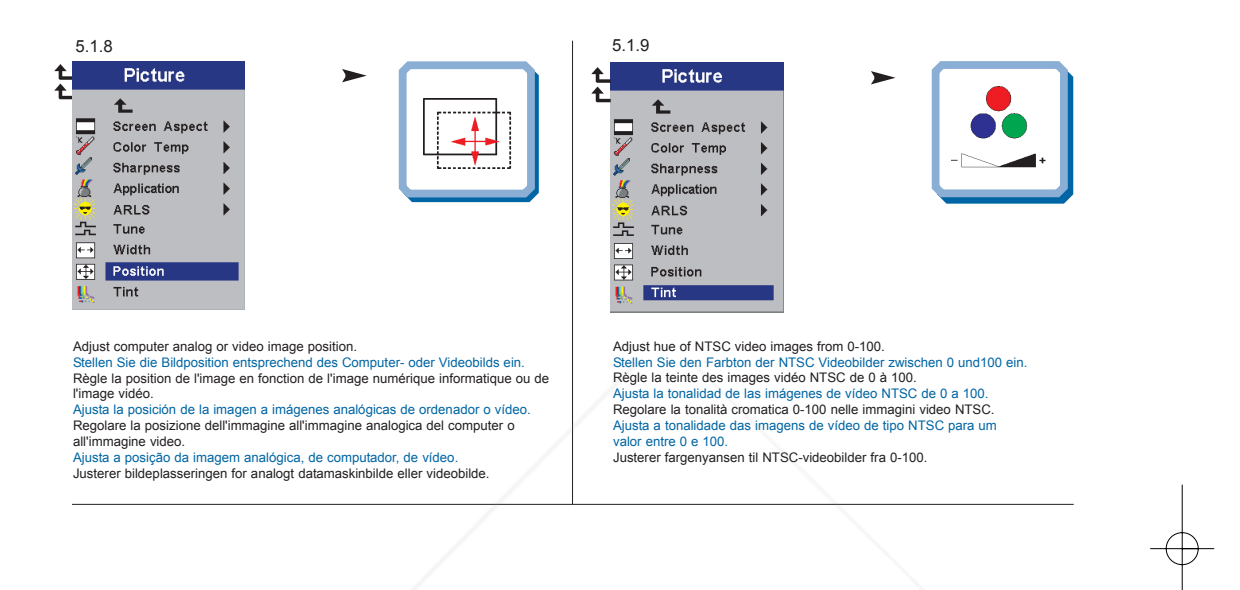

**SYSTEM MENU FUNCTIONS SYSTEM-MENÜFUNKTIONEN OPTIONS DU MENU DE SYSTÈMES FUNCIONES DEL MENÚ DE SISTEMA FUNZIONI DI SISTEMA DEL MENU FUNÇÕES DO MENU SISTEMA FUNKSJONER PÅ SYSTEM-MENYEN**

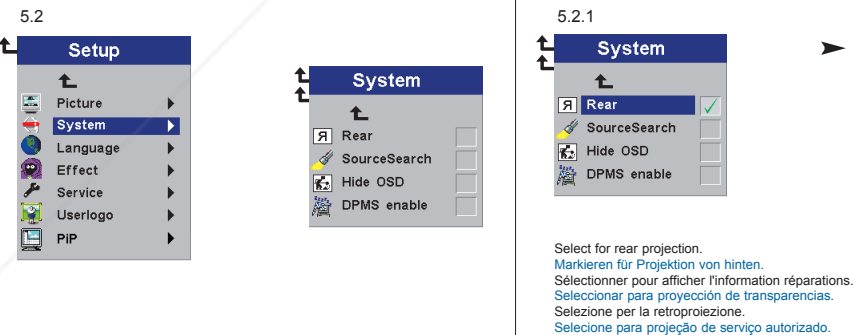

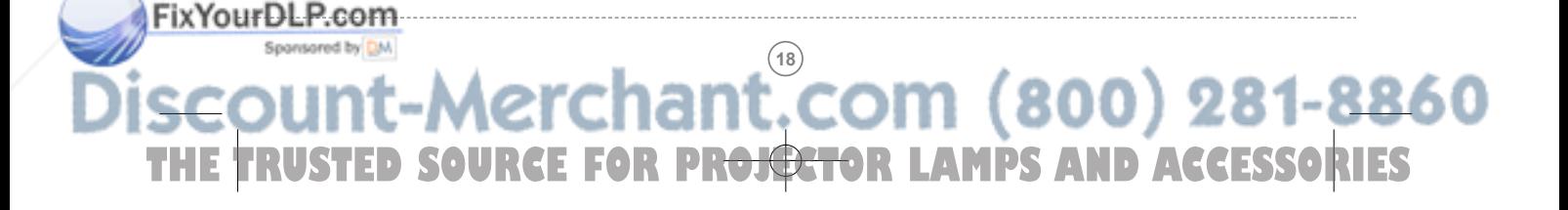

Velges hvis du vil bruke bakprojeksjon.

 $\overline{R}$ 

#### **MENU ADJUSTMENTS MENÜEINSTELLUNGEN OPTIONS DE MENU**

**MENÚ DE AJUSTES IMPOSTAZIONI DAL MENU AJUSTES DO MENU MENYINNSTILLINGER**

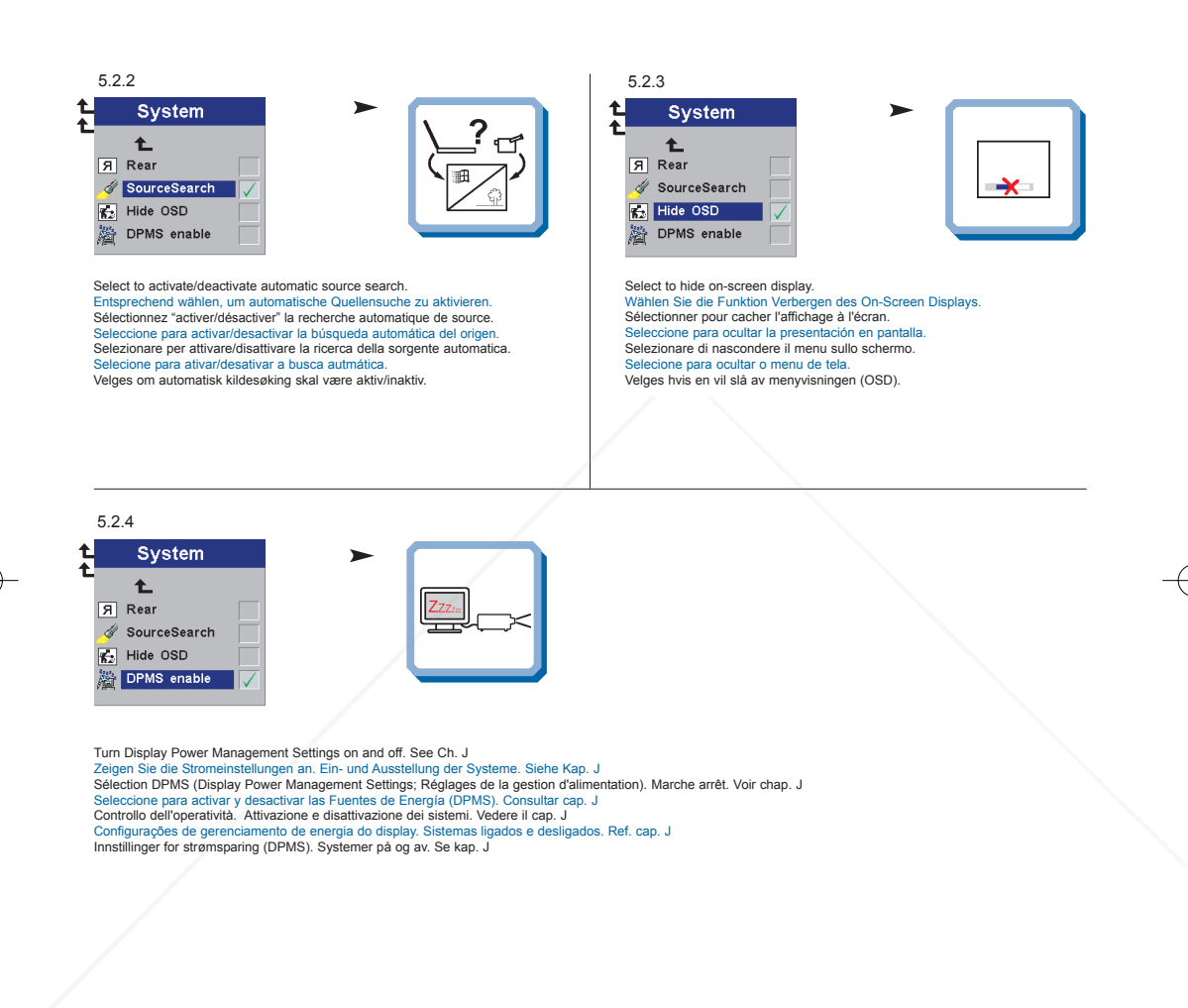

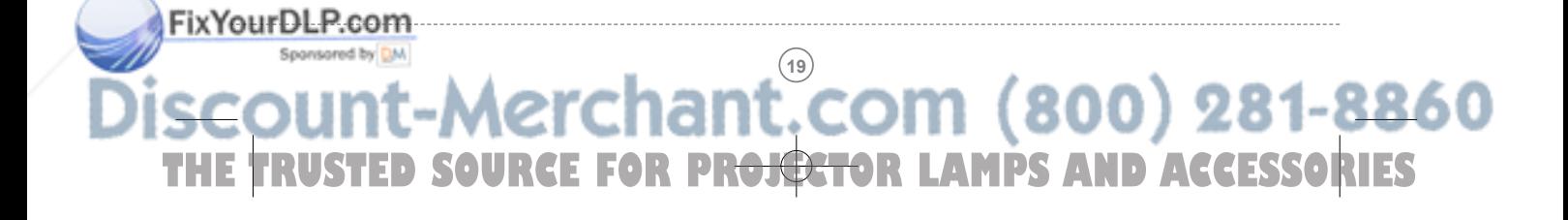

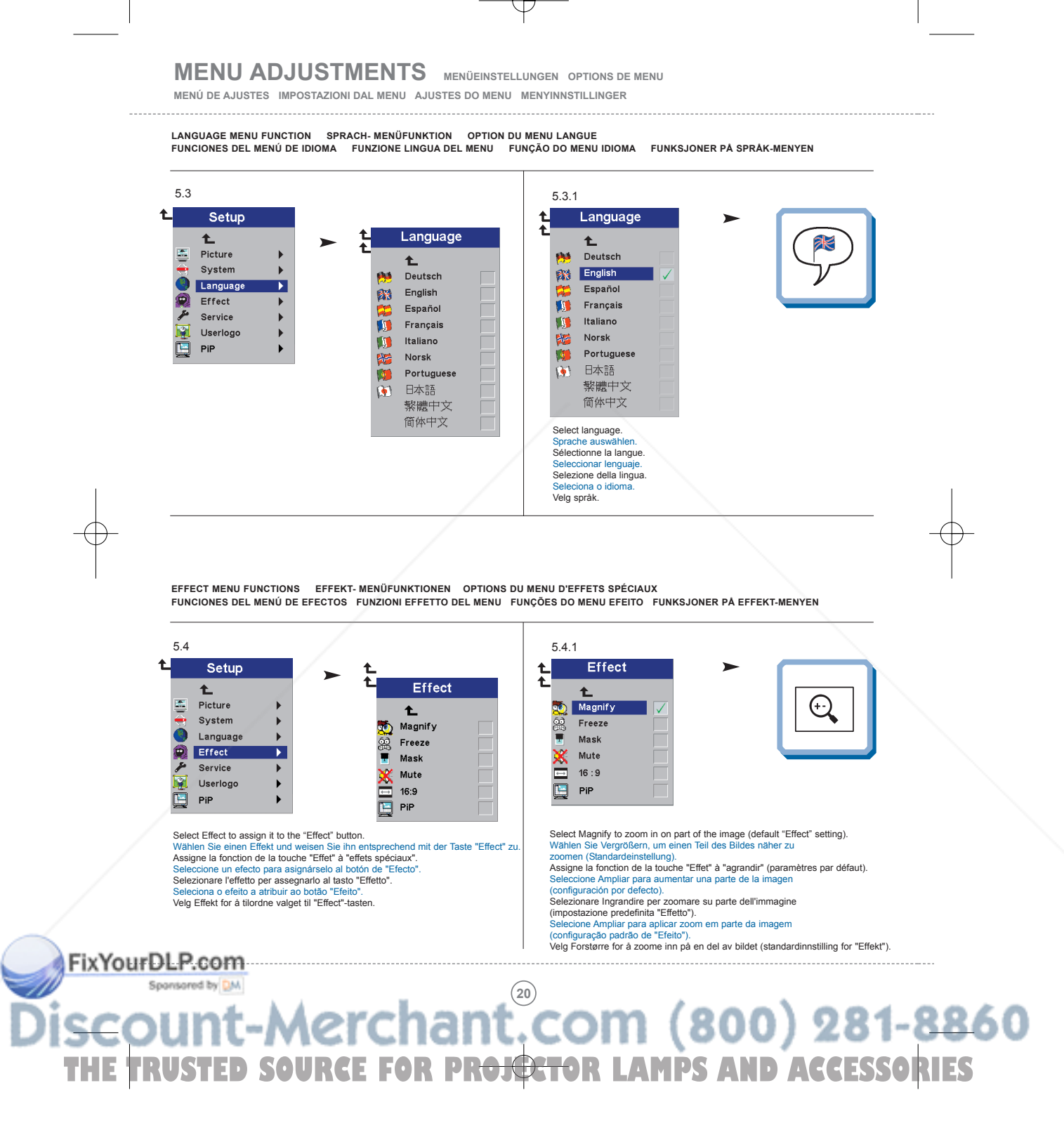

#### **MENU ADJUSTMENTS MENÜEINSTELLUNGEN OPTIONS DE MENU**

**MENÚ DE AJUSTES IMPOSTAZIONI DAL MENU AJUSTES DO MENU MENYINNSTILLINGER**

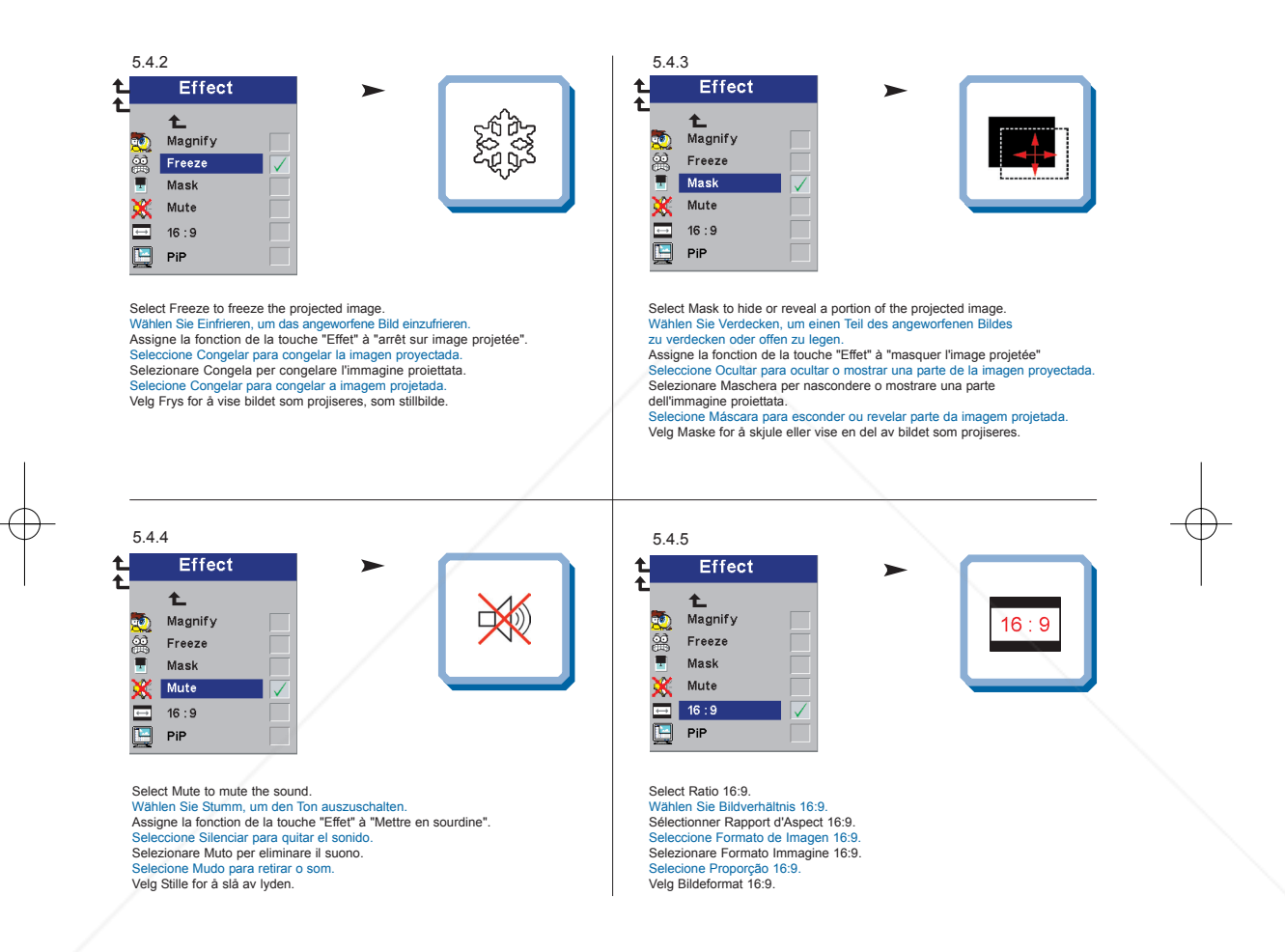

FixYourDLP.com Sponsored by DM **21** THE TRUSTED SOURCE FOR PR<del>OJECTO</del>R LAMPS AND ACCESSORIES  $\left| \text{M2 UG rev } 02 -2.\text{qxd} \right| 30.07.2002 \left| 10:33 \right|$  Pags 22

#### **MENU ADJUSTMENTS MENÜEINSTELLUNGEN OPTIONS DE MENU**

**MENÚ DE AJUSTES IMPOSTAZIONI DAL MENU AJUSTES DO MENU MENYINNSTILLINGER**

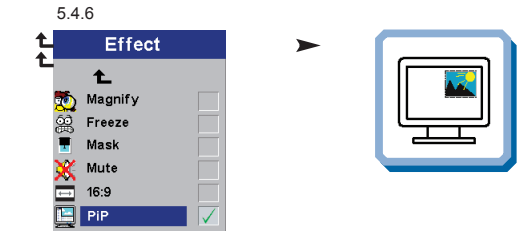

Select Picture in Picture to see a down-scaled image of the video source on top of the computer image.<br>Wahlen Sie "Picture in Picture", wenn Sie ein verkleinertes Bild der Videoquelle über dem Computerbild sehen möchten.<br>S

**SERVICE MENU FUNCTIONS SERVICE - MENÜFUNKTIONEN OPTIONS DU MENU SERVICE FUNCIONES DEL MENÚ DE SERVICIO FUNZIONI DI SERVIZIO DEL MENU FUNÇÕES DO MENU SERVIÇO FUNKSJONER PÅ SERVICE-MENYEN**

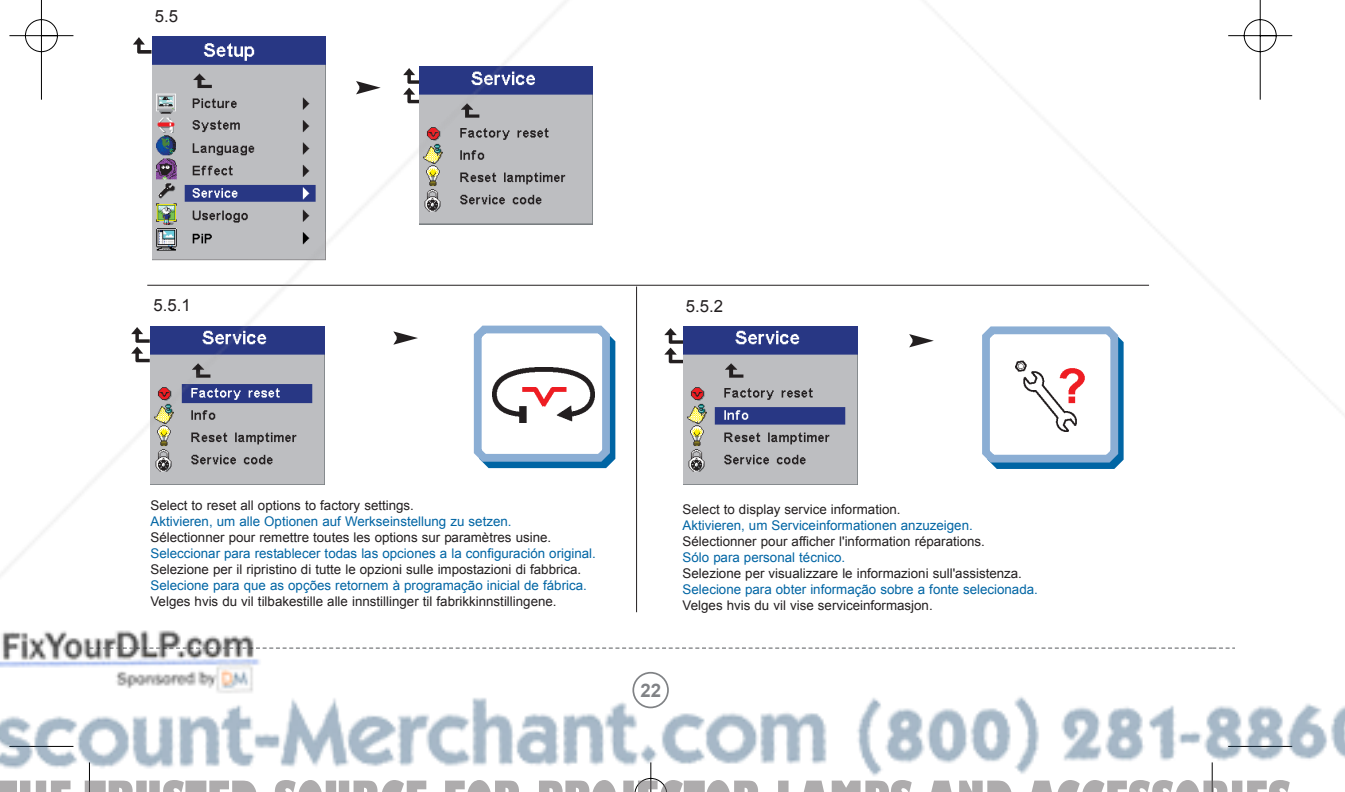

#### **MENU ADJUSTMENTS MENÜEINSTELLUNGEN OPTIONS DE MENU**

**MENÚ DE AJUSTES IMPOSTAZIONI DAL MENU AJUSTES DO MENU MENYINNSTILLINGER**

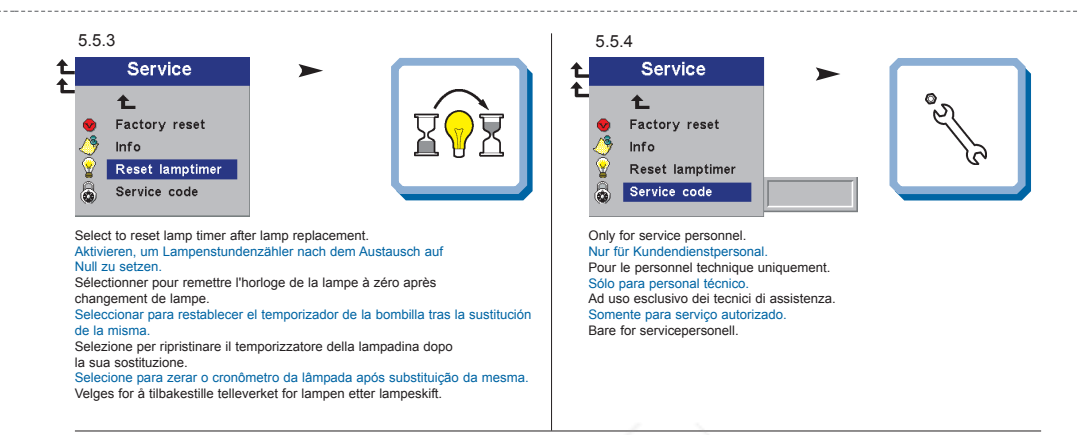

**USER´S LOGO MENU FUNCTION BENUTZERLOGO- MENÜFUNKTION OPTIONS DU MENU LOGO D'UTILISATEUR FUNCIÓN DE MENÚ DEL LOGOTIPO DEL USUARIO FUNZIONE LOGO UTENTE DEL MENU FUNÇÕES DO MENU LOGOTIPO DO USUÁRIO MENYFUNKSJONEN BRUKERLOGO**

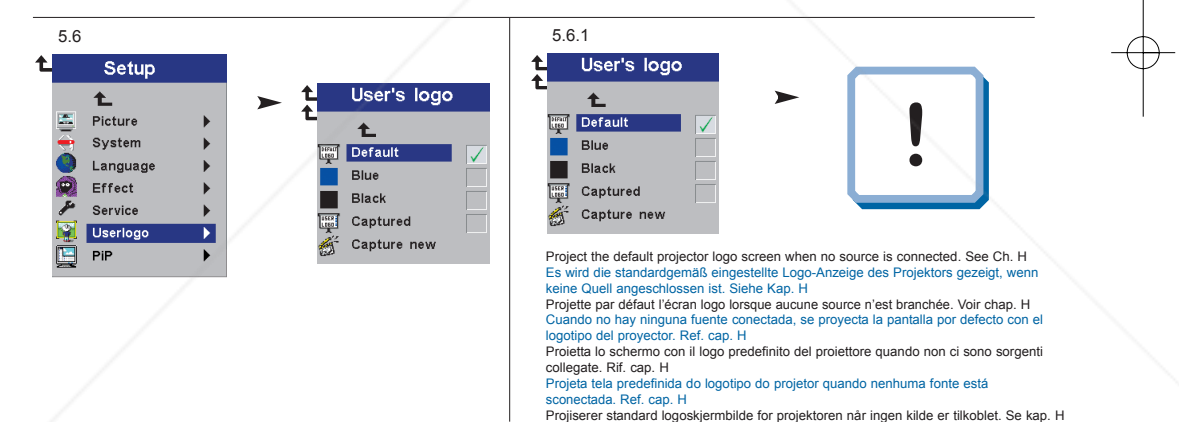

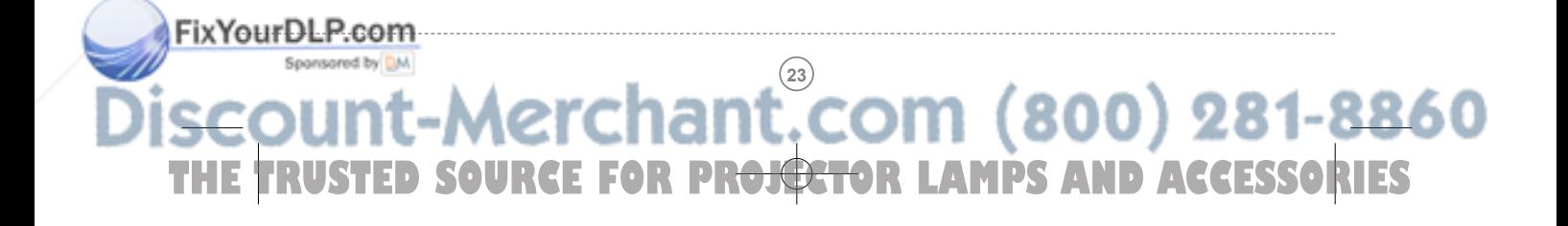

#### **MENU ADJUSTMENTS MENÜEINSTELLUNGEN OPTIONS DE MENU**

**MENÚ DE AJUSTES IMPOSTAZIONI DAL MENU AJUSTES DO MENU MENYINNSTILLINGER**

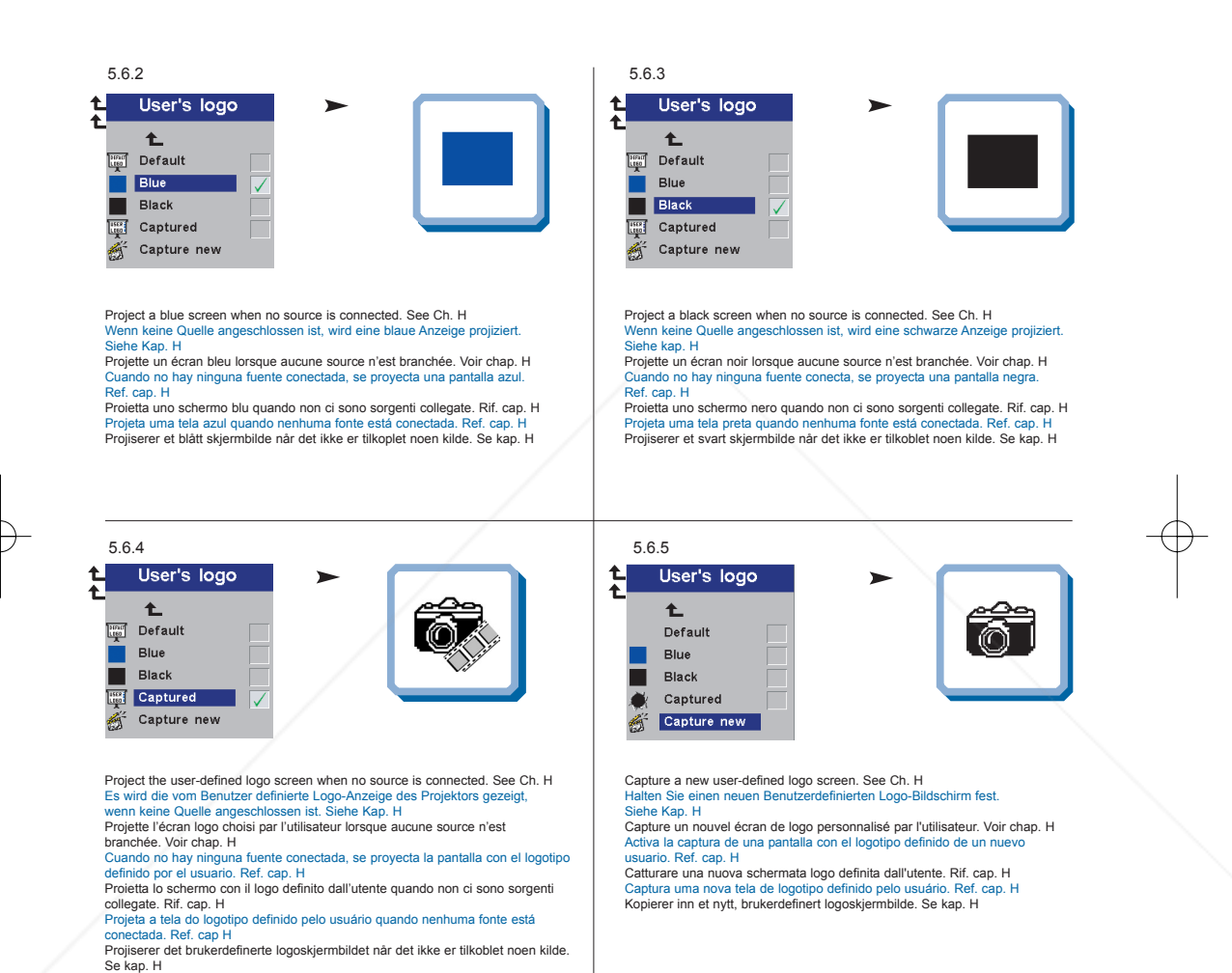

FixYourDLP.com Sponsored by DM **24** THE TRUSTED SOURCE FOR PR<del>OJECTO</del>R LAMPS AND ACCESSORIES

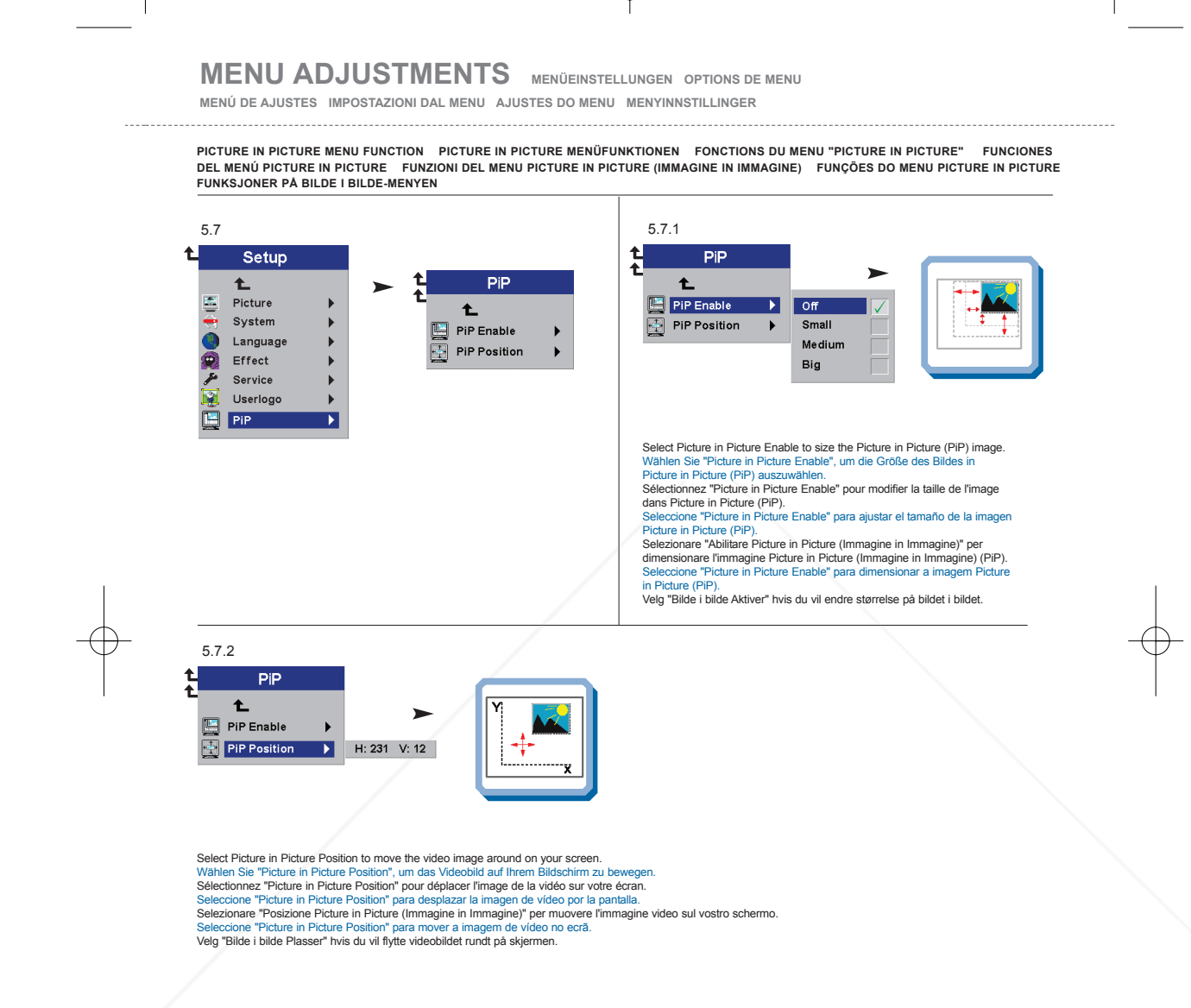

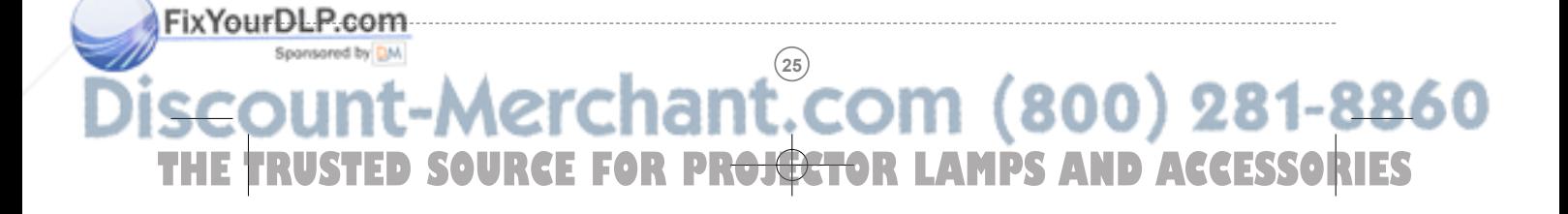

#### **MENU ADJUSTMENTS MENÜEINSTELLUNGEN OPTIONS DE MENU**

**MENÚ DE AJUSTES IMPOSTAZIONI DAL MENU AJUSTES DO MENU MENYINNSTILLINGER**

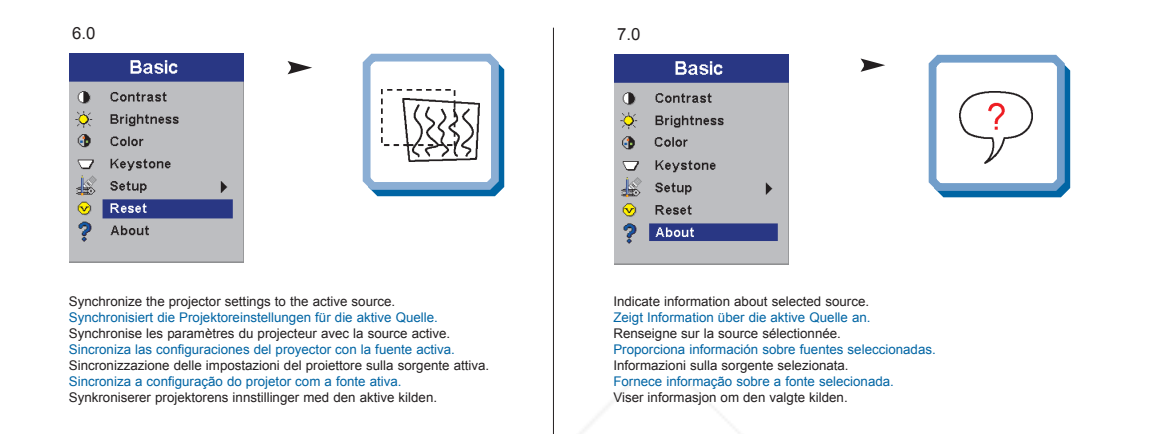

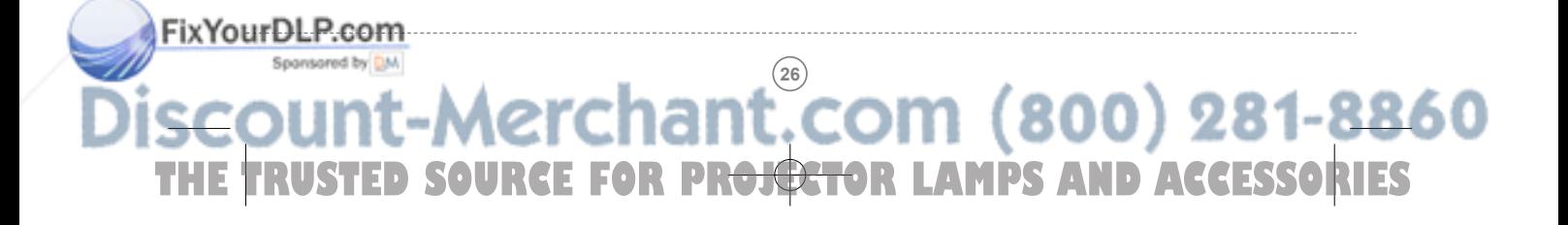

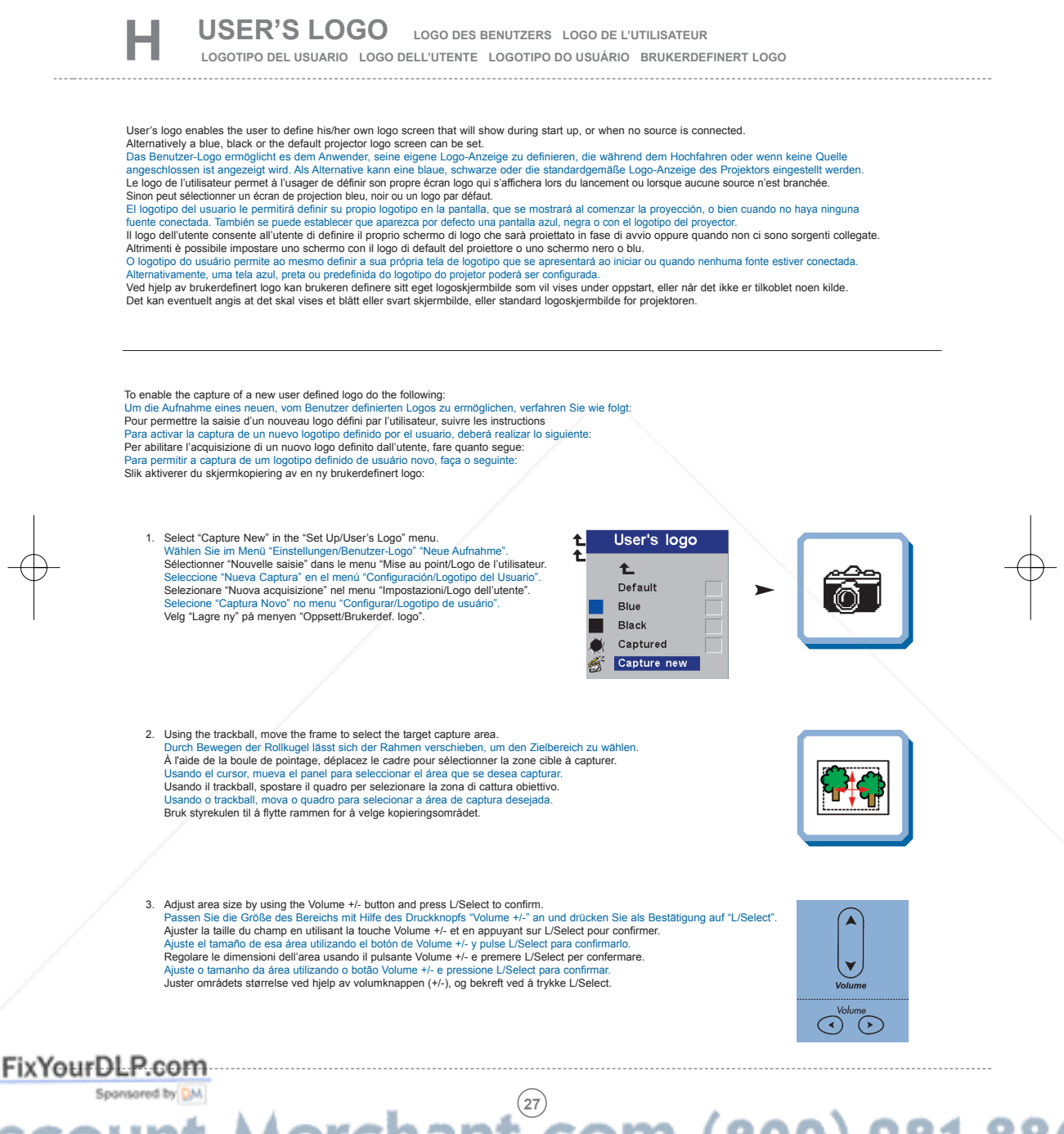

### **USER'S LOGO LOGO DES BENUTZERS LOGO DE L'UTILISATEUR**

**LOGOTIPO DEL USUARIO LOGO DELL'UTENTE LOGOTIPO DO USUÁRIO BRUKERDEFINERT LOGO**

4. The projector will confirm if the capture was a successifaliure when finished.<br>Der Projektor bestätigt die erfolgreiche/nicht erfolgreiche Aufnahme nach Abschluss.<br>Le projecteur confirmera si la saisie a été un succès/é

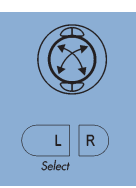

5. Restart the projector. Starten Sie den Projektor neu. Allumer de nouveau le projecteur. Reinicie el proyector. Riavviare il proiettore. Reacender o projector. Start projektoren på nytt.

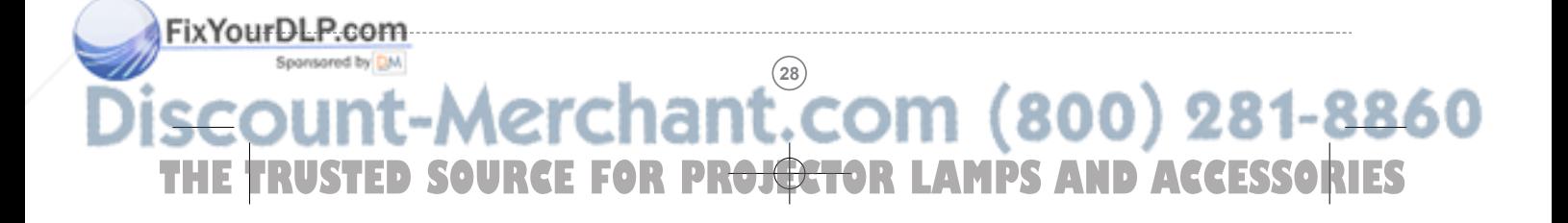

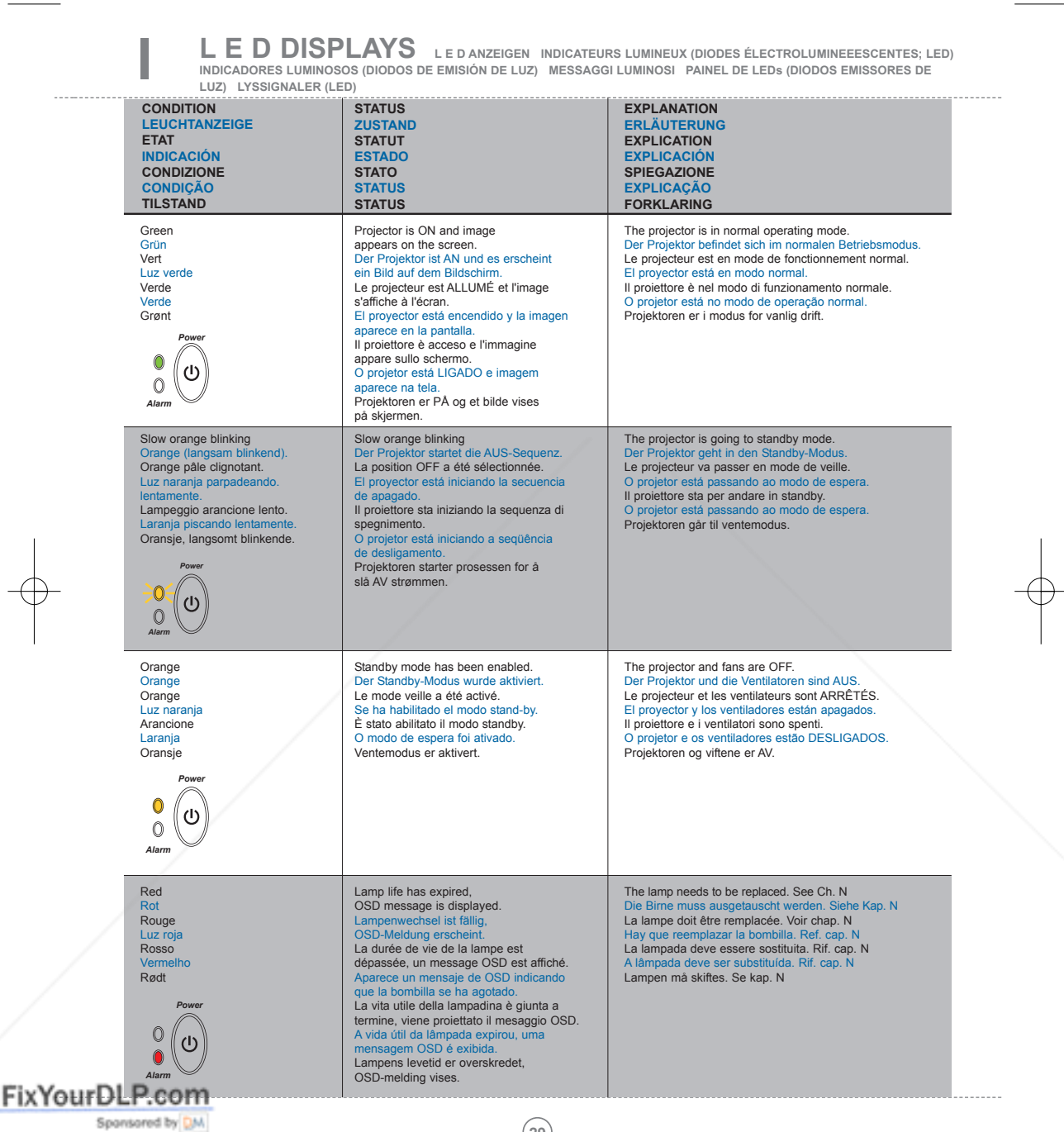

*Alarm*

**L E D DISPLAYS L E D ANZEIGEN INDICATEURS LUMINEUX (DIODES ÉLECTROLUMINEEESCENTES; LED) INDICADORES LUMINOSOS (DIODOS DE EMISIÓN DE LUZ) MESSAGGI LUMINOSI PAINEL DE LEDs (DIODOS EMISSORES DE LUZ) LYSSIGNALER (LED)**

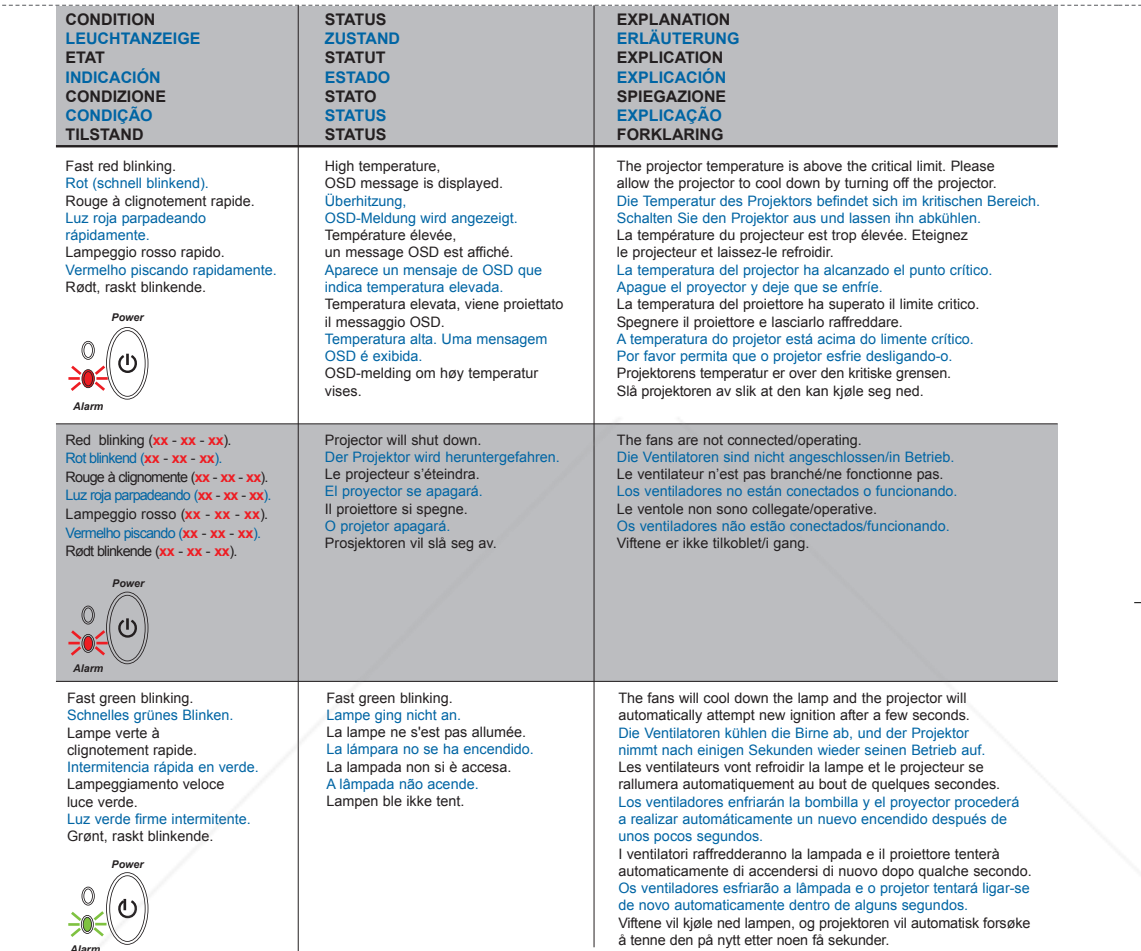

FixYourDLP.com **30** THE TRUSTED SOURCE FOR PR<del>OJECTO</del>R LAMPS AND ACCESSORIES

**J**

*Alarm*

P.com

FixYourDL

**Display Power Management Settings (DPMS) DISPLAY POWER MANAGEMENT SETTINGS (DPMS)** DISPLAY-EINSTELLUNGEN (DPMS) RÉGLAGES DE LA GESTION D`ALIMENTATION (DPMS) FUENTES DE ENERGÍA (DPMS) CONTROLLO<br>DELL'OPERATIVITÀ (DPMS) CONFIGURAÇÕES DE GERENCIAMENTO DE ENERGIA DO DISPLAY, INNSTILLINGER FOR STRØMSPARING (D

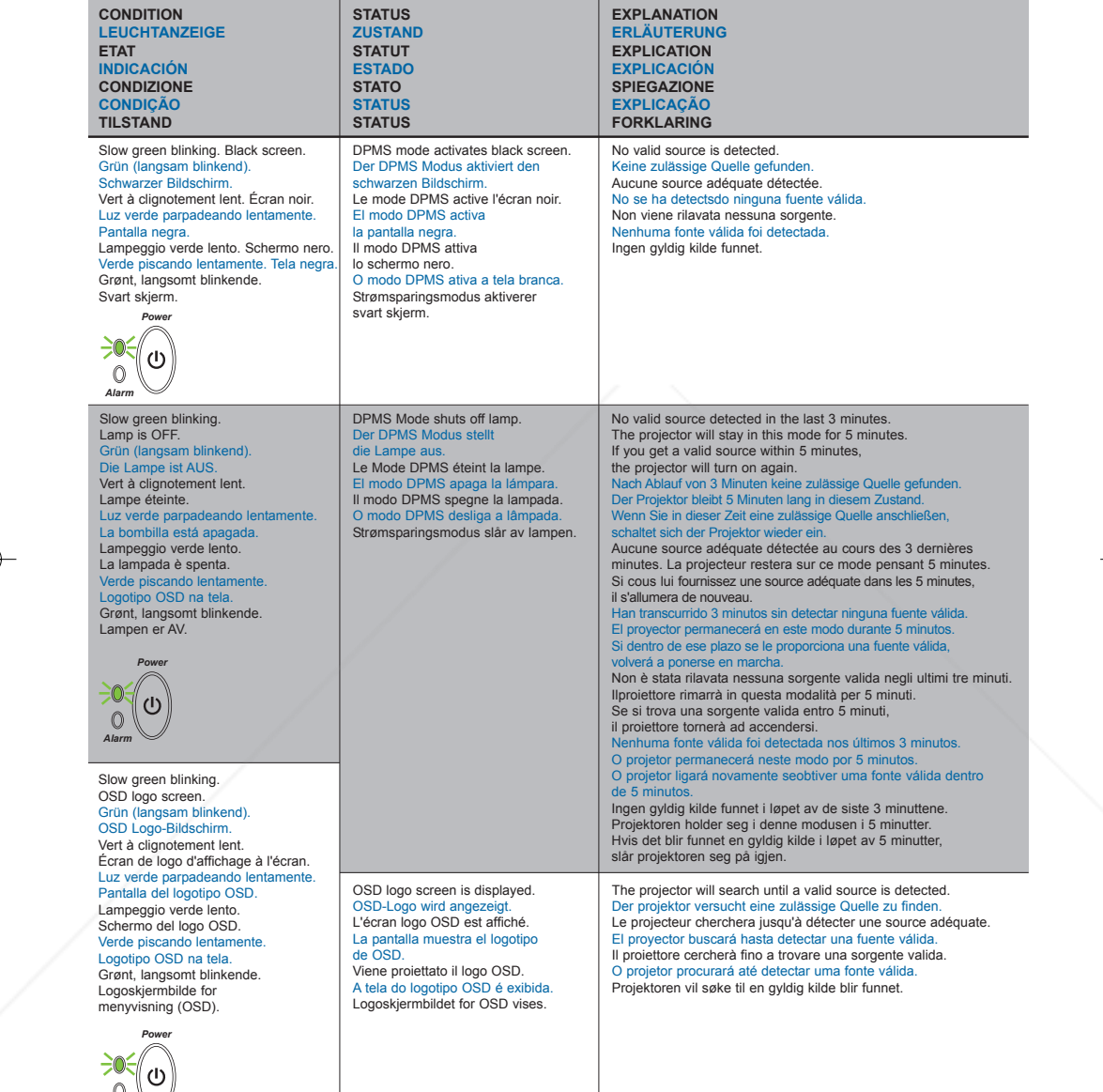

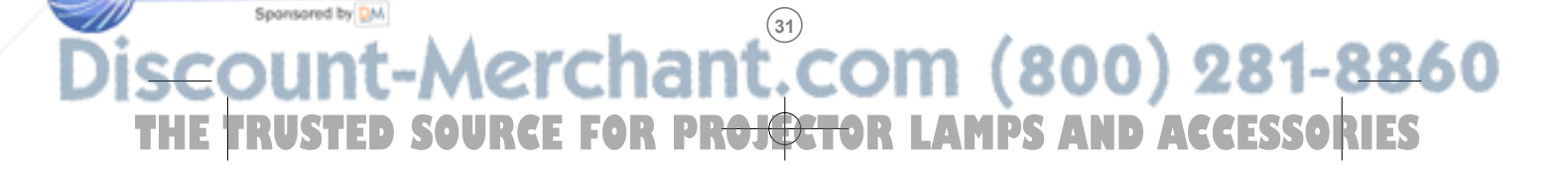

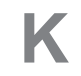

**TROUBLESHOOTING FEHLERBEHEBUNG SOLUTION AUX PROBLEMES LES PLUS FREQUENTS K SOLUCIÓN DE PROBLEMAS SOLUZIONE DEI PROBLEMI LOCALIZAÇÃO DE DEFEITOS FEILSØKING**

#### **No image on the screen. Kein Bild auf der Leinwand. Pas d'image sur l'écran. sin en pantalla. Assenza di immagine sullo schermo. Não há imagem na tela. Skjermen viser ikke bilde.**

- **1.** Make sure lens cap is removed. Stellen Sie sicher, dass die Abdeckung der Linse entfernt ist.<br>Vérifiez que la protection de la lentille a été enlevée.<br>Asegúrese de que se ha retirado la tapa de la lente.<br>Assicurarsi che il coperchio sia rimosso. Remova as tampas das lentes. Kontroller at dekselet over linsen er tatt av.
- **2.** Verify the power connections to the projector (check that the power light is on). Stromanschluss des Projektors überprüfen (Power-Leuchtanzeige muss leuchten). Vérifiez les connexions de l'alimentation au projecteur (vérifiez que l'indicateur d'alimentation est allumé). Verifique las conexiones del proyector<br>Compruebe que la luz de energía está encendida) (compruebe que la luz de energía está encendida).<br>Verificare la connessione dell'allimentazione del proiettore<br>(controllare che la spia dell'allimentazione sia accesa).<br>Verifique as conexões de alimentação elétrica do proj (sjekk at lyset for strøm er på).
- 3. Verify the settings on your laptop/computer.<br>
Überprüfen Sie die Einstellungen in Ihrem Laptop/Computer.<br>
Vérifiez les paramètres de votre ordinateur/portable.<br>
Compruebe la configuración en su ordenador/ordenador portá Kontroller innstillingene på datamaskinen/den bærbare maskinen.
- **4.** Verify that mask function is not activated on the remote. n Sie sicher, dass die Verdeckungsfunktion nicht<br>embedienung eingestellt ist. der Fernbedienung eingestellt ist. Vérifiez que le bouton noir n'est pas activé sur la télécommande. Verifique que la función Ocultar no está activada en el control remoto. Verificare che la funzione di mascheramento non sia attivata sul telecomando. Verifique se a função máscara não está ativada no controle remoto. Kontroller at maskefunksjonen ikke er aktivert på fjernkontrollen.

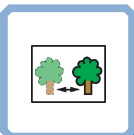

**The projected image is not focused. Das projizierte Bild ist nicht scharf. L'image projetée n'est pas au point. La imagen proyectada no está enfocada. L'immagine proiettata non è a fuoco. A imagem projetada está fora de foco. Bildet som projiseres er ikke i fokus.**

**1.** Ensure that the distance from the projector to the screen is at least at the minimum specified. (1.5 m) (4,9 ft) Überprüfen, ob der Abstand zwischen Projektor und Leinwand  $\frac{1}{2}$ groß genug ist. (1.5 m) (4.9 ft)

Vérifiez que la distance minimum indiquée entre le projecteur et l'écran est respectée. (1.5 m) (4,9 ft) Asegúrese de que la distancia desde el proyector a la pantalla. Asegúrese de<br>(1.5 m) (4,9 ft)

Assicurarsi che la distanza dal proiettore allo schermo non sia inferiore al minimo di specifica. (1.5 m) (4,9 ft)

Certifique- se de que a distância entre o projetor e a tela esteja pelo menos no mínimo especificado. (1.5 m) (4,9 ft) Kontroller at avstanden fra projektoren til skjermen er minst angitt minimum. (1.5 m) (4,9 ft)

**2.** Adjust the focus ring on the projection lens.<br>Fokusring an der Linse verstellen.

Fokusring an der Linse verstellen.<br>Réglez la bague de mise au point sur la lentille de projection.<br>Ajuste el aro de enfoque de la lente de proyección.<br>Régolare l'anello di messa a fuoco sulla lente di proiezione.<br>Ajuste o Vri på fokuseringsringen på projeksjonslinsen.

**3.** Ensure that the projection lens is clean (use only specialty lens cleaning paper). Prüfen, ob Linse sauber ist (benutzen Sie spezielles lensereinigung Papier). Vérifiez que la lentille de projection est propre. (utilisez le papier spécial de nettoyage de lense). Asegúrese de que la lente de proyección está limpia. (utilice el papel especial de la limpieza del lense). Assicurarsi che la lente di proiezione sia pulita. (usare la carta speciale da pulizia del lense). Assegure-se de que a lente de proje. (use o papel especial da limpeza do lense). Kontroller at projeksjonslinsen er ren. (bruk egnet klut for linse).

- **4.** In Video: Check the sharpness setting in the "Setup/Picture" menu and adjust if necessary. Bei Video: Schärfeeinstellung im Menü "Setup/Picture" prüfen und bei Bedarf ändern.<br>Source Vidéo: Vérifiez le réglage de netteté de l'image dans le menu<br>"Setup/Picture" et réglez si besoin est.<br>En vídeo: compruebe la configuración de la nitidez en el menú<br>"Setup/Picture" ajústelo si fuera n "Setup/Picture e regolaria se necessario.<br>No video: verifique a configuração da nitidez no menu<br>"Setup/Picture" ajuste a se necessário.<br>I video-modus: Kontroller innstillingen for skarphet på menyen<br>"Setup/Picture", og t
- **5.** Verify that the projector is correctly aligned with the projection screen. Stellen Sie sicher, dass der Projektor richtig zur Projektionsfläche ausgerichtet ist. Vérifiez que le projecteur est correctement aligné avec l'écran de projection. Verifique que el proyector está alineado correctamente con la pant de proyección Verificare che il proiettore sia allineato correttamente allo schermo di proiezione. .<br>rifique se o projetor está corretamente alinhado com a tela de projeção. Kontroller at projektoren er riktig plassert i forhold til projeksjonsskjermen.

Sponsored by DM **32** THE TRUSTED SOURCE FOR PR<del>OJECTO</del>R LAMPS AND ACCESSORIES

FixYourDLP.com

#### **TROUBLESHOOTING FEHLERBEHEBUNG SOLUTION AUX PROBLEMES LES PLUS FREQUENTS**

**SOLUCIÓN DE PROBLEMAS SOLUZIONE DEI PROBLEMI LOCALIZAÇÃO DE DEFEITOS FEILSØKING**

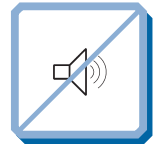

**No sound. Kein Ton. Pas de son. Sin sonido. Nessun suono. Não há som. Ingen lyd.**

- **1.** Check the audio input connections. Verbindung am Audioeingang überprüfen. Vérifiez les connexions entrée audio. Compruebe las conexiones de entrada de audio. Controllare i collegamenti di ingresso audio. Verifique as conexões de entrada de áudio. Kontroller tilkoblingene for lydinngangene.
- **2.** Adjust the volume. Lautstärke verstellen. Réglez le volume. Ajuste el volumen. Regolare il volume. Ajuste o volume. Ajuste o volume.<br>Juster lydstyrken

**The projected image is distorted. Das projizierte Bild ist verzerrt. L'image projetée est déformée. La imagen proyectada está distorsionada. L'immagine proiettata è distorta. A imagem projetada está destorcida. Bildet som vises er forvrengt.**

- 1.1. Select Menu on remote or on projector. Menü über Fernbedienung oder Bedienfeld wählen. Sélectionnez Menu sur la télécommande ou sur le projecteur. Seleccione el Menú por control remoto o en el proyector. Selezionare Menù sul telecomando o sul proiettore. Selecione o Menu no controle remoto ou no projetor. Trykk på Menu på fjernkontrollen eller projektoren.
- 1.2 Go to "Basic" and select "Reset". Gehen Sie zu "Basic" und wählen Sie "Reset". Allez à "Basic" et sélectionnez "Reset". Vaya a "Básico" y seleccione "Reiniciar". Andare a "Basic" e selezionare "Reset". Vá para "Básico" e selecione "Redefinir". Gå til "Basis" og velg "Nullstille".
- 2.1 Select Menu on remote or on projector. Menü über Fernbedienung oder Bedienfeld wählen. Sélectionnez Menu sur la télécommande ou sur le projecteur. Seleccione el Menú por control remoto o en el proy Selezionare Menù sul telecomando o sul proiettore. Selecione o Menu no controle remoto ou no projetor. Trykk på Menu på fjernkontrollen eller projektoren.
- 2.2 Go to "Set up" and select "Picture". Gehen Sie zu "Set up" und wählen Sie "Picture". Allez à "Démarrage" et sélectionnez "Image". Vaya a "Set up" y seleccione "Imagen".<br>Andare a "Set up" (Impostazione) e selezionare "Picture" (Immagine).<br>Vá para "Configuração" e selecione "Imagem".<br>Gå til "Oppsett" og velg "Bilde".
- **3.** Verify that internal speaker Mute setting is not active. See "Effect" Ch. G. Überprüfen Sie, dass die Desaktivierung der internen Lautsprecher nicht aktiviert ist. Siehe "Effect" Kap. G Vérifiez que le haut-parleur interne non paramétré est bien désactivé. Voir "Effect" chap. G Compruebe que la configuración de apagado del altavoz interno no esté activa. Ref. "Effect" cap. G Controllare che l'impostazione off dell'altoparlante interno non sia attiva. Rif. "Effect" cap. G Certifique-se de que a definição "desligada" da coluna interna não está activa. Ref. "Effect" Cap. G Kontroller at innstillingen som slår av den innebygde høyttaleren, ikke er aktivert. Se "Effect" kap. G
- **4.** Verify that the audio cable is not damaged. Stellen Sie sicher, dass das Tonkabel nicht beschädigt ist. Vérifiez que le câble audio n'est pas endommagé. Verifique que el cable de audio esté en buen estado. Verificare che il cavo audio non sia danneggiato. Verifique se o cabo de áudio não está danificado. Kontroller at lydkabelen ikke er skadet.
- **5.** Adjust the audio source. Einstellungen an der Audioquelle vornehmen. Réglez la source audio. Ajuste la fuente de audio. Regolare la sorgente audio. Ajuste a fonte de áudio. Juster lydkilden.
- 2.3 Select Tune, Width, Position or Tint for image manual adjustments. Tuning, Breite, Position oder Tönung für manuelle Bildeinstellung wählen. Sélectionnez l'air, la largeur, la position ou la teinte pour des réglages de manuel d'image.
	- Seleccione la consonancia, la anchura, la posición o el tinte para los ajustes del manual de la imagen. Selezionare l'aria, la larghezza, la posizione o la tinta per le registrazioni del
	- manuale di immagine. Selecione o tune, a largura, a posição ou o matiz para ajustes do manual da imagem.
	- Velg Tune, Bredde, Position eller Tint for å justere bildet manuelt.
- 3. Verify that the projector is not tilted/elevated and that it is parallel with the projection screen. sicherstellen, dass der Projektor nicht schief oder zu hoch steht und dass<br>Sicherstellen, dass der Projektor nicht schief oder zu hoch steht und dass<br>er narallel zur Leinwand ausgerichtet ist er parallel zur Leinwand<br>Leine ausgerichtet ist.
- Vérifiez que le projecteur n'est pas incliné/surélevé et qu'il est parallèle à l'écran de projection. Verifique que el proyector no está inclinado/elevado y que está en paralelo
- con la imagen proyectada. Verificare che il proiettore non sia inclinato/elevato e che sia parallelo allo schermo di proiezione.
- Verifique se o projetor não está inclinado/elevado e se está paralelo à tela vermyue<br>projetada Kontroller at projektoren ikke er vippet opp- eller nedover eller hevet, og at

den er parallell med skjermen det projiseres.

Adjust keystone using keypad or remote. Stellen Sie den Schlusstein mithilfe der Tastatur oder der Fernbedienung ein. Réglez l'image à l'aide du clavier ou de la télécommande. Ajuste la función de distorsión digital por medio del teclado o el control remoto.<br>Regolare la distorsione usando la tastiera o il telecomando.<br>Ajuste a distorção trapezoidal usando o teclado ou o controle remoto.<br>Juster t . . . . . . . . . . . . . . . . . . . . . . . . .

Sponsored by DM **33** THE TRUSTED SOURCE FOR PR<del>OJECTO</del>R LAMPS AND ACCESSORIES

#### **TROUBLESHOOTING FEHLERBEHEBUNG SOLUTION AUX PROBLEMES LES PLUS FREQUENTS**

**SOLUCIÓN DE PROBLEMAS SOLUZIONE DEI PROBLEMI LOCALIZAÇÃO DE DEFEITOS FEILSØKING**

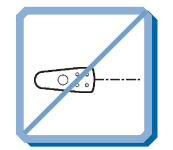

FixYourDLP.com

Projector does not respond to remote control.<br>Die Fernbedienung funktioniert nicht.<br>La télécommande ne marche pas.<br>El proyector no responde al control remoto.<br>Il proiettore non risponde al telecomando. **O projector não responde ao controlo remoto. Fjernkontrollen virker ikke.**

**1.** Verify that working batteries are inserted in the remote. Prüfen, ob Batterien fehlen bzw. leer sind und ob die Fernbedienung eingeschaltet ist. Verifier que des piles sont installées dans la télécommande<br>Vérifier que des piles sont installées<br>et qu'elles sont chargées. et qu'elles sont chargées.<br>Compruebe que las pilas del mando están correctamente colocadas.<br>Verificate che le batterie del telecomando siano cariche.<br>Verifique se as baterias de trabalho foram instaladas no controlo remoto

**2**. Note: flourescent light tubes, sunlight, active IR transceivers from other devices **can interfere with remote control operation.**<br>Anmerkung: Neoröhren, Sonnenlicht und angeschaltete IR-Empfänger anderer<br>Geräte können den Betrieb der Fernbedienung beeinträchtigen. Remarque: les néons fluorescents, les rayons du soleil, les émetteurs-récepteurs IR d'autres appareils peuvent provoquer des interférences avec la télécommande.<br>Nota: los tubos fluorescentes, la luz solar, los transmisores-receptores activos IR<br>de otros dispositivos pueden interferir con la operación d attivi di altri dispositivi, possono interferire con il funzionamento del telecomando. Observação: tubos de lâmpadas fluorescentes, a luz do sol e transceptores infravermelhos ativos de outros dispositivos podem interferir na operação do controle remoto.

Merknad: Fluorescerende lysrør, sollys og aktive infrarøde sendere/mottakere fra andre enheter kan virke forstyrrende for bruken av fjernkontrollen.

# **TECHNICAL DATA L TECNISCHE DATEN CARACTERISTIQUES TECHNIQUES DATOS TÉCNICOS DATI TECNICI DADOS TÉCNICOS TEKNISKE DATA**

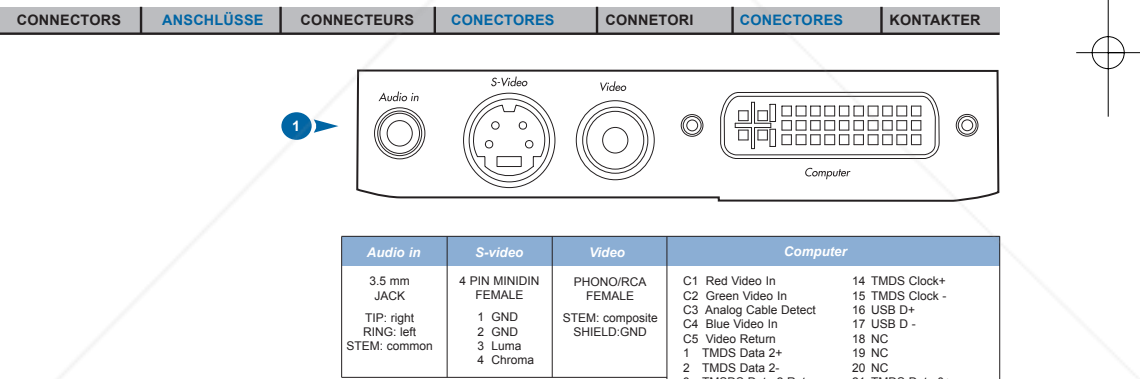

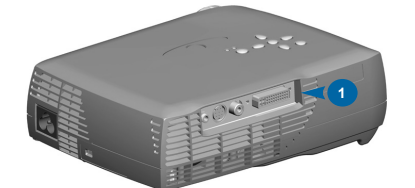

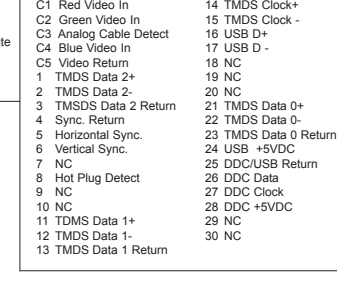

## Sponsored by DM **34** THE TRUSTED SOURCE FOR PR<del>OJECTO</del>R LAMPS AND ACCESSORIES

#### **TECHNICAL DATA**

Sponsored by DM

**TECNISCHE DATEN CARACTERISTIQUES TECHNIQUES DATOS TÉCNICOS DATI TECNICI DADOS TÉCNICOS TEKNISKE DATA**

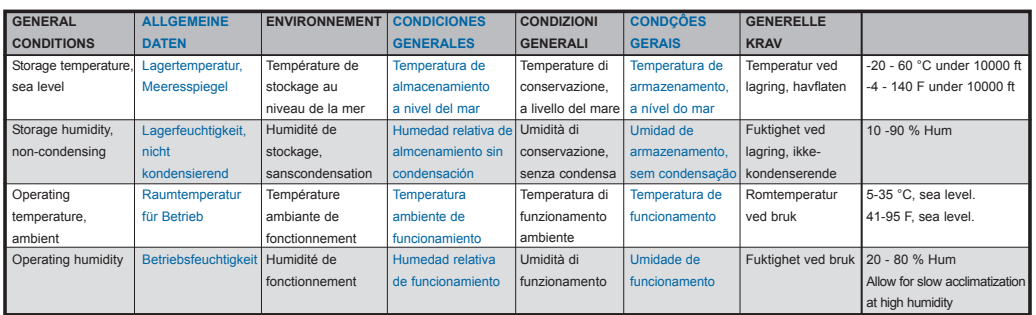

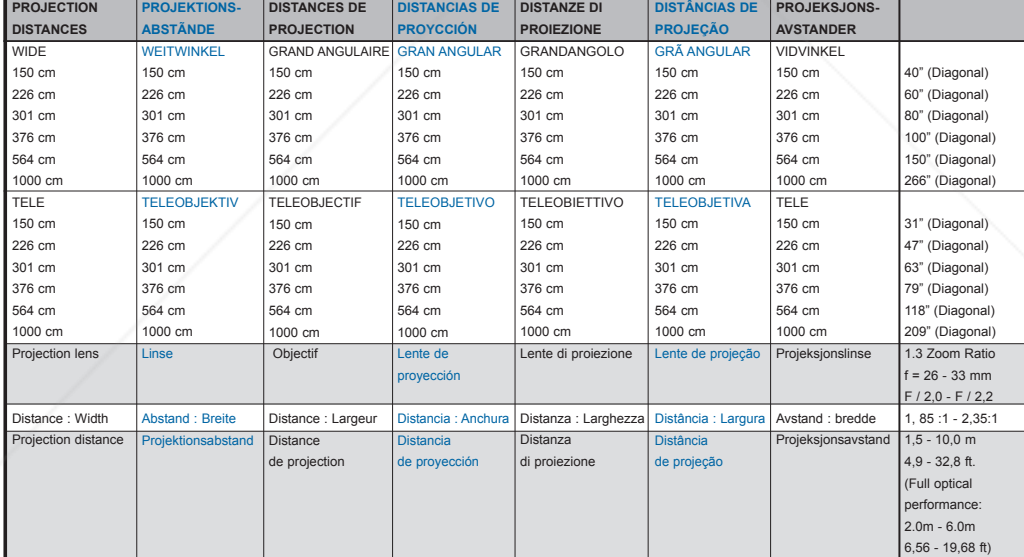

Specifications are subject to change without prior notice Die technischen Daten können ohne Vorankündigung geändert werden Les spécifications peuvent être<br>modifiées sans préavis Las especificaciones podrán ser modificadas

THE TRUSTED SOURCE FOR PR<del>OJECTO</del>R LAMPS AND ACCESSORIES

**35**

#### **TECHNICAL DATA**

**TECNISCHE DATEN CARACTERISTIQUES TECHNIQUES DATOS TÉCNICOS DATI TECNICI DADOS TÉCNICOS TEKNISKE DATA**

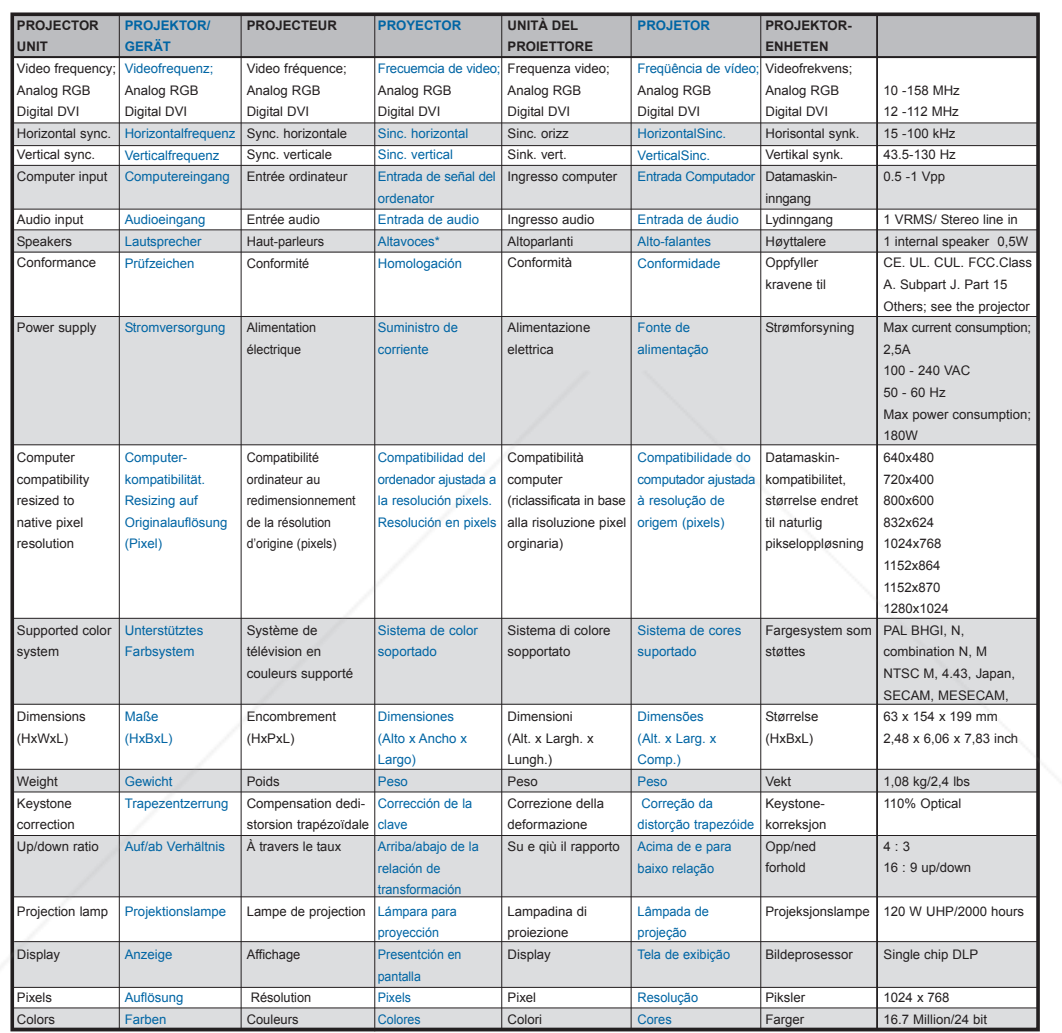

Specifications are subject to change without prior notice Die technischen Daten können ohne Vorankündigung geändert werden Les spécifications peuvent être<br>modifiées sans préavis Las especificaciones podrán ser modificadas

**36**

**SERVICE INFORMATION SERVICE-INFO REPARATIONS M INFORMACIÓN SOBRE ASISTENCIA TÉCNICA ASSISTENZA TECNICA INFORMAÇÃO DE SERVIÇO SERVICE INFORMATION This product contains no user serviceable parts except the lamp module. Attempts to modify mechanics or electronics inside the housing will violate and Solution** any warranties and may be hazardous. If for any reason the product fails to work properly, please contact your dealer for technical support. Prepare a list of the symptoms you observe to make diagnosing easier for your dealer. Please also include the following: - Serial number of the unit (SN)<br>- Part number of the unit (PN)<br>- Software revision (under main menu selection "SET UP/SERVICE/INFO")<br>- Connected source information (under main menu selection "BASIC/ABOUT") Dieses Produkt enthält außer dem Lampenmodul keine Teile, die vom Benutzer ausgetauscht werden können. Der Versuch, elektronische oder<br>mechanishen Komponenten im Gehäuse zu manipulieren führt zum Verlust der Garantie und k Sollte das Gerät aus welchem Grund auch immer nicht korrekt funktionieren, wenden Sie sich bitte an Ihren Händler. Bitte halten Sie die auftretenden Probleme<br>schriftlich fest. Damit erleichtern Sie Ihrem Händler die Fehler Bitte halten Sie auch folgende Daten bereit:<br>- Seriennummer des Geräts (SN)<br>- Versionsnummer der Sefräts (PN)<br>- Versionsnummer der Software (im Hauptmenü unter "EINSTELLUNGEN/SERVICE/INFO")<br>- Information über angeschlossen Ce produit ne contient aucune pièce pouvant être remplacée, mis à part la lampe. Les tentatives de modification des parties mécaniques ou<br>électroniques de l'appareil annuleront toute garantie et peuvent être dangereuses. Si le produit ne fonctionnait pas correctement, prenez contact avec votre concessionnaire. Préparez au préalable une liste des symptômes que vous avez<br>observés pour que votre concessionnaire établisse plus aisément le diag Veuillez inclure les renseignements suivants: - Numéro de série de l'unité (SN) - Numéro de la pièce de l'unité (PN)<br>- Révision du logiciel (Sélectionnez "RÉGLAGE/SERVICE/INFO" dans le menu principal)<br>- Les renseignements concernant la source connectée (sélectionnez ESSENTIEL/À PROPOS dans le menu pri Este producto no contiene piezas útiles para el usuario excepto el módulo de la bombilla. Cualquir intento de modificar la mecánica o electrónica<br>incluida en la carcasa analará la garantía, y puede resultar peligroso. Si por cualquier motivo el producto no funciona correctamente, póngase en contacto con su distribuidor para obtener asistencia técnica. Prepare una lista de los problemas que haya observado para facilitar su diagnóstico Icluya además los siguientes datos: - Número de serie de la unidad (SN) - Número de pieza de la unidad (PN) lo "CONFIGURACIÓN/SERVICIO/INFORMACIÓN" en el menú principal) - Información sobre fuentes conectades (en BÁSICO/ACERCA del menú principal) Questo prodotto non contiene pezzi che possano essere riparati dall'utente, eccetto il modulo della lampada. Qualsiasi tentativo di modificare parti<br>meccaniche o elettroniche interne alla scatola renderà nulla la garanzia Se per qualsiasi motivo il prodotto non funziona adeguatamente, si prega di contattare il rivenditore per l'assistenza tecnica. Preparare una lista dei sintomi<br>osservati per rendere più facile la diagnosi al rivenditore. Si prega anche di includere le seguenti informazione:<br>- Numero di serie dell'apparecchiatura (SN)<br>- Revisione del software (vedere nel menù principale alla selezione "IMPOSTAZIONI/SERVIZIO/INFORMZIONI")<br>- Revisione del sof Este produto não contém peças passíveis de manutenção pelo usuário, com exceção do módulo da lâmpada. Tentativas de modificação da mecânica<br>ou eletrônica interna violará qualquer garantia e pode ser perigoso. Se por qualquer razão o produto não funcionar corretamente, por favor contate o distribuidor para suporte técnico. Prepare uma lista dos sintomas observados<br>a film de facilitar o diagnóstico para o distribuidor. Por favor também inclua o seguinte:<br>- Número de série da unidade (SN)<br>- Rúviseo do software (no menu principal - seleção "CONFIGURAÇÃO/SERVIÇO/INFORMAÇÃO")<br>- Rróvisão do software (no menu principal - seleção "BÁSICO/SOBRE **Dette produktet inneholder ingen deler som brukeren selv kan utføre service på, bortsett fra lampemodulen. Forsøk på å endre mekaniske eller elekroniske komponenter innenfor dekslet vil gjøre alle garantier ugyldige, og kan også være farlig.** Hvis produktet av en eller annen grunn ikke virker som det skal, må du kontakte forhandleren for å få teknisk brukerstøtte. Lag en liste over symptomene du<br>ser, slik at det blir lettere for forhandleren å finne ut hva prob Ta også med følgende: - Enhetens serienummer (SN) - Enhetens delenummer (PN) - Programvareversjon (under hovedmenyvalget "OPPSETT/SERVICE/INFO") - Informasjon om tilkoblede kilder (under hovedmenyvalget "BASIC/OM") Sponsored by DM **37**

**tipo y capacidad.**

FixYourDLP.com

Sponsored by DM

**stesso tipo e caratteristiche.**

**LAMP REPLACEMENT LAMPENAUSTAUSCH REMPLACEMENT DE LA LAMPE N SUSTITUCIÓN DE LA BOMBILLA SOSTITUZIONE LAMPADINA SUBSTITUIÇÃO DA LÂMPADA SKIFTE LAMPEN**

Change lamp when lifetime expired. Replace expired lamp only with same type and rating.<br>Lampe nach Ablauf der Lebensdauer austauschen. Nur Lampen gleicher Art und Stärke verwenden.<br>Changez la lampe lorsque sa durée de vie

**Sostituire la lampada quando termina la sua vita utile. Sostituire la lampada utilizzandone unicamente una della** 

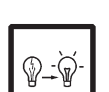

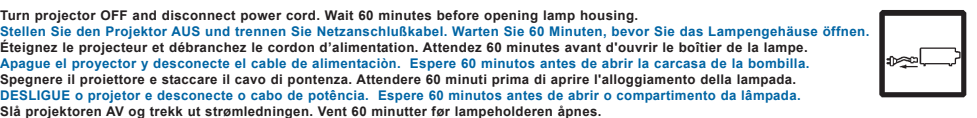

Be extremely careful when removing the lamp housing. In the unlikely event that the bulb ruptures, small glass fragments may<br>be generated. The lamp module is designed to contain these fragments, but use caution when removi

Troque a lâmpada quando o tempo útil de vida expirar. Substitua a lâmpada gasta somente por outra do mesmo tipo e valor nominal.<br>Skift lampe når levetiden er overskredet. Bruk kun lampe av samme type og med samme effekt.

vorsichtig, wenn Sie es enfferen.<br>Faites très attention lorsque vous retirez le logement de la lampe. Dans un cas improbable d'explosion de l'ampoule, les<br>fragments de verre sont très petits. Le module de la lampe est conç

Agire con molta cura nel togliere l'alloggio della lampadina. Nell'improbabile eventualità della rottura del bulbo della lampadina<br>si possono originare piccoli frammenti di vetro. Il modulo della lampadina è progettato per

**da remoção do mesmo. Du må være uhyre forsiktig når du fjerner lampeholderen. Dersom det usannsynlige skulle skje og lyspæren sprekker, kan det**

**dannes små glassplinter. Lampemodulen er utformet slik at den skal fange opp disse splintene, men vær forsiktig når du fjerner lampemodulen.**

**38**

THE TRUSTED SOURCE FOR PR<del>OJECTO</del>R LAMPS AND ACCESSORIES

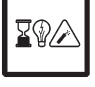

#### **LAMP REPLACEMENT LAMPENAUSTAUSCH REPLACEMENT DE LA LAMPE**

**SUSTITUCIÓN DE LA BOMBILLA SOSTITUZIONE DELLA LAMPADINA SUBSTITUIÇÃO DA LÂMPADA SKIFTE LAMPEN**

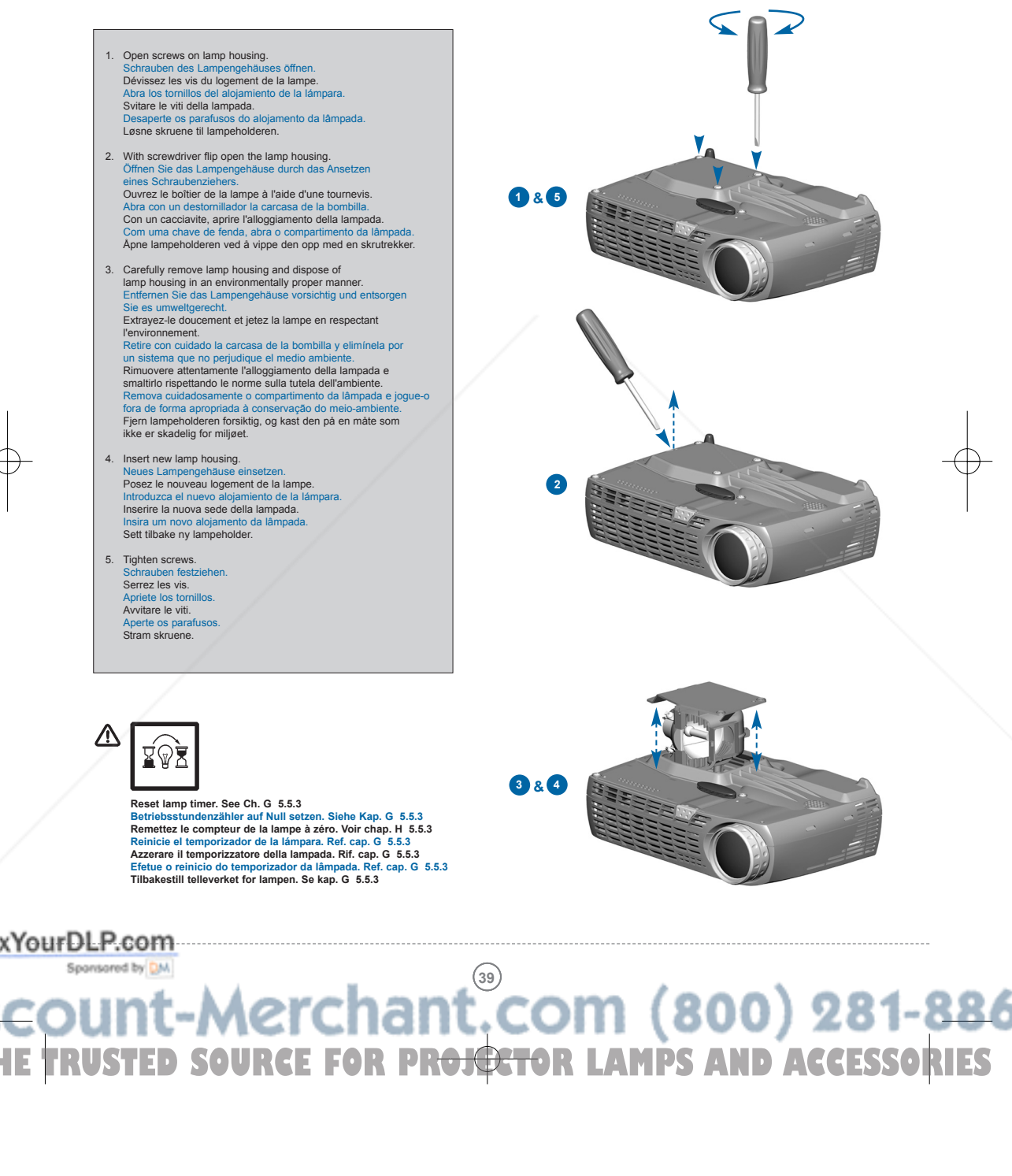

# **MAINTENANCE** (for long term running)<br>
WARTUNG ENTRETIEN MANTENIMIENTO MANUTENZIONE MANUTENÇÃO VEDLIKEHOLD

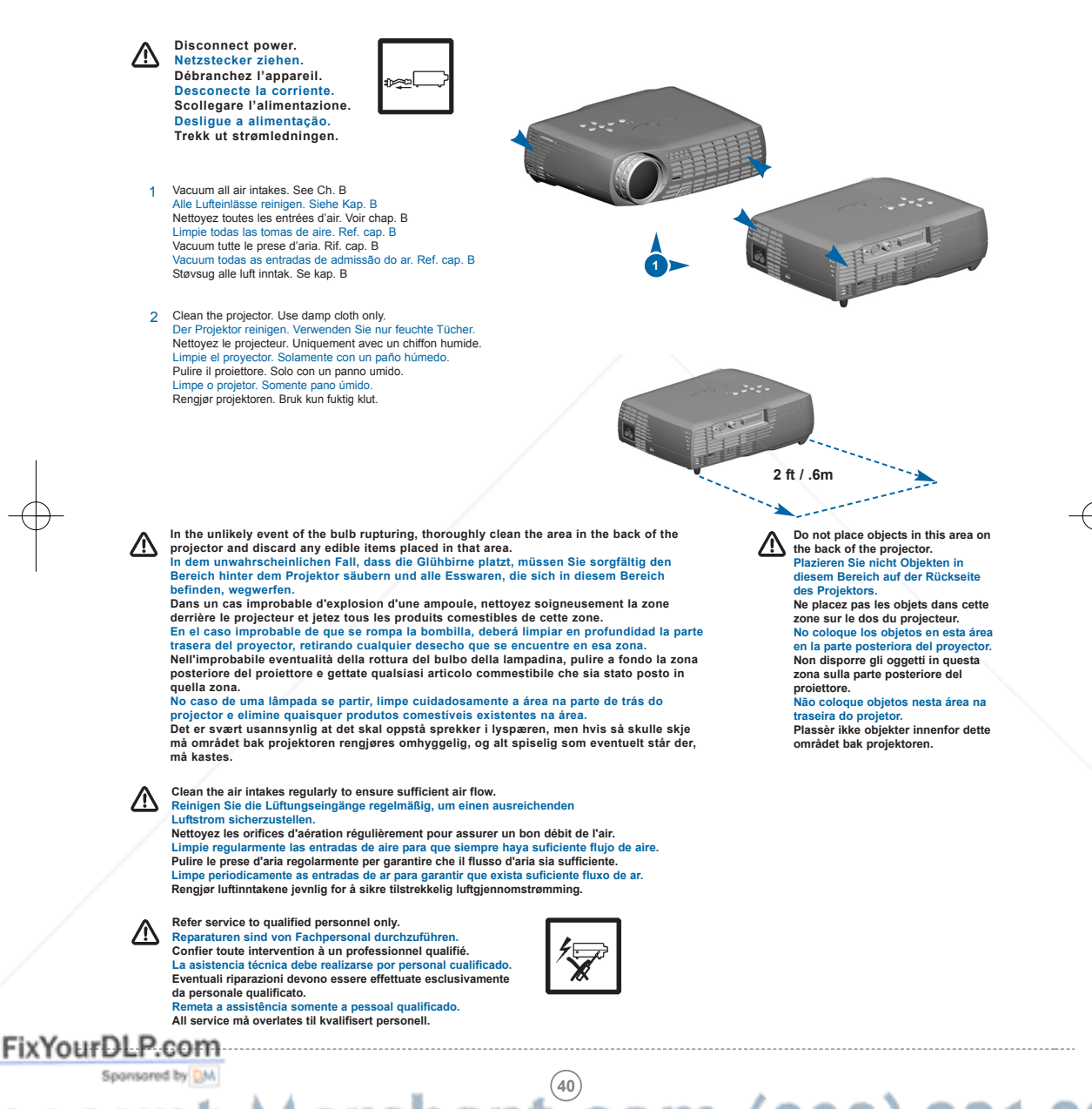

#### **MAINTENANCE** (FOR LONG TERM RUNNING)

**WARTUNG ENTRETIEN MANTENIMIENTO MANUTENZIONE MANUTENÇÃO VEDLIKEHOLD**

**In dirty or dusty environments, the dust filter screens on and around the lamp module can become clogged, causing high temperatures**

**in airty or austy environments, the used interesting on any stream and failure.**<br>inside the lamp module. These high temperatures can cause premature lamp failure. Routine maintenance to remove dust and dirt from the screens lowers the lamp operating temperature and prolongslamp life.<br>To maximize lamp life you may want to clean the screen every 250 hours. See "Lamp Replacement" in Ch

Examine the dust filter screens on the lamp module and in the lamp housing area. If necessary, use a vacuum cleaner set on low<br>power to clean the screens. Be careful not to disturb any internal components when cleaning the

In schmutziger oder staubiger Umgebung können die Staubfilterschirme in und um den Lampenmodulen blockiert werden, wodurch eine<br>erhöhte Temperatur im Innern des Lampenmoduls erzeugt werden kann. Diese erhöhte Temperatur ka

Prüfen Sie die Staubfilterschirme an dem Lampenmodul und im Bereich des Lampengehäuses. Benutzen Sie, falls nötig, einen Staubsauger,<br>den Sie auf eine niedrige Stufe stellen, um die Schirme zu reinigen. Achten Sie darauf,

 $\triangle$ Dans des conditions de travail sales ou poussiéreuses, les filtres à poussières sur et autour de la lampe peuvent s'encrasser, et entraîner<br>une augmentation des températures dans la lampe. La lampe peut subir une pannamar prolonger sa durée de vie. Pour obtenir une durée de vie optimale de la lampe, il est conseillé de nettoyer le filtre toutes les 250 heures.<br>Consultez la section "Remplacement de la Lampe" au chapitre N pour plus d'informa

Examinez les filtres à poussière sur la lampe et autour du logement de la lampe. Utilisez au besoin un aspirateur de faible puissance pour<br>nettoyer les filtres. Veillez à ne pas endommager les pièces internes lors du netto

En entornos con suciedad y polvo, las pantallas filtro de polvo ubicadas en el módulo de la bombilla y alrededor del mismo pueden<br>obstruirse, provocando altas temperaturas en el interior de dicho módulo. Estas altas temper

Examine las pantallas filtro de polvo del módulo de la bombilla y de la carcasa de la misma. Si fuera necesario, use un aspirador a baja<br>potencia para limpiar las pantallas. Tenga cuidado de no estropear ningún componente

In ambienti sporchi o polversoi, il filtro parapolvere sopra e attorno al modulo della lampada può ostruirsi, determinando alte temperatu all'interno del modulo. Le alte temperature possono a loro volta causare il guasto prematuro della lampada.<br>La mantutenzione di routine per eliminare la polvere e la sporcizia dei filtri, diminuisce la temperatura di funzi **prolungandone la durata. Per garantire una durata massima della lampada, il filtro deve essere pulito ogni 250 ore. Per istruzioni, consultare "Sostituzione lampadina" nel capitolo N.**

Esaminare i filtri papapolvere sul modulo e nell'area dello scomparto della lampada. Se necessario, pulire gli schermi usando un<br>aspirapolvere regolato sulla bassa postenza. Quando si puliscono gli schermi, fare attenzione

Em ambientes de pó ou sujidade, a tela do filtro do pó no e à volta do módulo da lâmpada pode ficar obstruída, causando temperaturas<br>elevadas no interior do módulo da lâmpada. Estas temperaturas elevadas podem causar a fal **instruções.**

Verifique as telas do filtro do pó no módulo da lâmpada e na área do compartimento da mesma. Se necessário, utilize um aspirador a baixa<br>potência para limpar as telas. Tenha em atenção para não danificar os componentes int

**I skitne eller støvete omgivelser kan støvfilterskjermene på og rundt lampemodulen bli tilstoppet, og dette kan forårsake høye temperaturer**  $\Lambda$ inni lampemodulen. Disse høye temperaturene kan medføre at lampen slutter å virke tidligere enn antatt.<br>Jevnlig vedlikehold der støv og skitt fjernes fra skjermene, senker lampens driftstemperatur og forlenger levetiden. F

Undersøk støvfilterskjermene på lampemodulen og i området rundt lampeholderen. Om nødvendig bruker du en støvsuger innstilt på lav<br>effekt til å rengjøre skjermene. Vær forsiktig slik at du ikke på noen måte bringer de indr

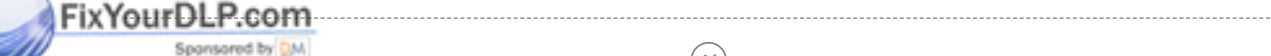

### **FCC WARNING**

#### **FCC WARNING**

This equipment has been tested and found to comply with the limits for a Class A digital device, pursuant to part 15 of the FCC Rules.<br>These limits are designed to provide reasonable protection against harmful interference case the user will be required to correct the interference at his own expense.

#### **EN 55022 WARNING**

This is a Class A product. In a domestic environment it may cause radio interference, in which case the user may be required to take adequate measures The typical use is in a conference room, meeting room or auditorium.

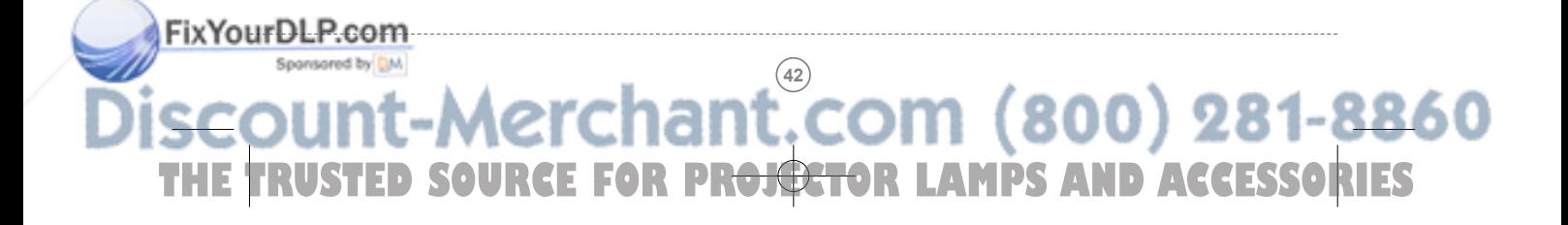

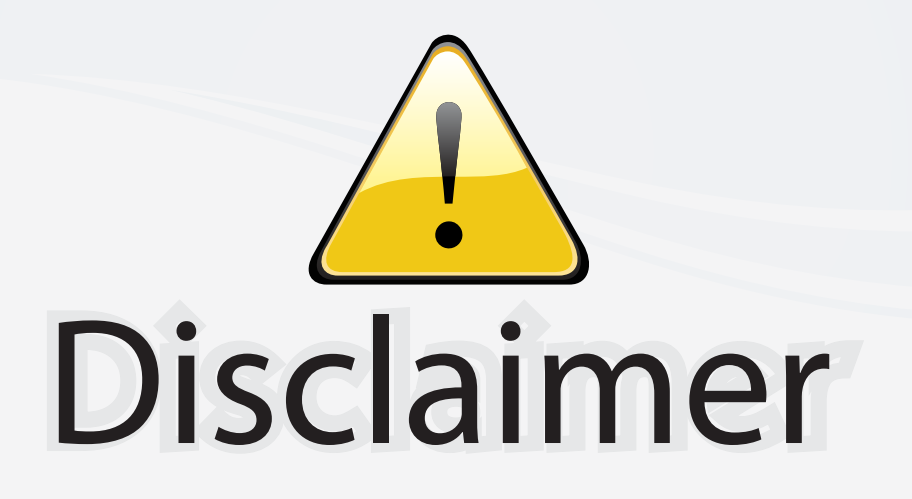

This user manual is provided as a free service by FixYourDLP.com. FixYourDLP is in no way responsible for the content of this manual, nor do we guarantee its accuracy. FixYourDLP does not make any claim of copyright and all copyrights remain the property of their respective owners.

About FixYourDLP.com

FixYourDLP.com (http://www.fixyourdlp.com) is the World's #1 resource for media product news, reviews, do-it-yourself guides, and manuals.

Informational Blog: http://www.fixyourdlp.com Video Guides: http://www.fixyourdlp.com/guides User Forums: http://www.fixyourdlp.com/forum

FixYourDLP's Fight Against Counterfeit Lamps: http://www.fixyourdlp.com/counterfeits

# Sponsors:

RecycleYourLamp.org – Free lamp recycling services for used lamps: http://www.recycleyourlamp.org

Lamp Research - The trusted 3rd party lamp research company: http://www.lampresearch.com

Discount-Merchant.com – The worlds largest lamp distributor: http://www.discount-merchant.com

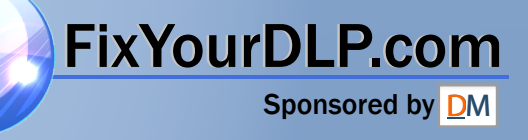